# **Powerware 9125**

Руководство пользователя

700–2000 ВА

www.powerware.com

#### **Патент США 6,160,722**

## **Запрос декларации соответствия**

Устройства с маркировкой СЕ удовлетворяют следующим гармонизированным стандартам и директивам ЕС:

- Гармонизированные стандарты: EN 50091-1-1 и EN 50091-2; IEC 950 второе издание, поправки A1, A2, A3 и A4
- Директивы ЕС: 73/23/EEC, Директива Совета Европы по оборудованию, предназначенному для работы в определенном диапазоне напряжений 93/68/EEC, поправки к директиве 73/23/EEC 89/336/EEC, Директива Совета Европы по электромагнитной совместимости 92/31/EEC, поправки к директиве 89/336/EEC касающиеся электромагнитной совместимости

Декларация соответствия EC для продукции с маркировкой СЕ предоставляется по запросу. Для запроса копий Декларации соответствия обращайтесь:

Powerware Corporation Koskelontie 13 FIN-02920 Espoo Finland Phone: +358-9-452 661 Fax: +358-9-452 665 68

Powerware - это зарегистрированная торговая марка. Advanced Battery Management Plus (ABM Plus), Fourth-Generation Online, X-Slot, и ConnectUPS также являются торговыми марками корпорации Powerware.

©Copyright 1999–2002 Powerware Corporation, Raleigh, NC, USA. Все права защищены. Ни одна часть данного документа не может быть воспроизведена в любом виде без специального письменного разрешения корпорации Powerware.

## **Заявления об электромагнитной совместимости устройств класса В**

#### **Федеральная комиссия по связи, часть 15**

**ПРИМЕЧАНИЕ** Данное оборудование испытано и признано удовлетворяющим требованиям части 15 правил Федеральной Комиссии по Связи, предъявляемым к цифровым устройствам класса В. Эти требования разработаны для обеспечения, в разумных пределах, защиты от нежелательных вредных воздействий в жилых помещениях. Данное оборудование генерирует, использует и может излучать радиочастотную энергию, поэтому при его установке и эксплуатации с нарушением инструкции возможно появление нежелательных радиопомех. Однако и в случае установки с соблюдением инструкции отсутствие помех в каждом конкретном случае не гарантируется. Если данное оборудование создает помехи радио и телевизионному сигналу, что можно определить путем включения и выключения оборудования, можно попытаться устранить помехи одним из следующих способов:

- Измените ориентацию или переместите принимающую антенну.
- Увеличьте расстояние между оборудованием и приемником.
- Подключите оборудование и приемник к сетевым розеткам, расположенным на разных линиях электропитания.
- Проконсультируйтесь с дилером или обратитесь к специалисту по теле и радиотехнике.

### **ICES-003**

Данное вызывающее помехи оборудование класса В удовлетворяет всем требованиям канадского Свода Технических Правил для создающего помехи оборудования ICES–003.

Cet appareil numйrique de la classe B respecte toutes les exigences du Reglement sur le matйriel brouilleur du Canada.

#### **VCCI Предупреждение**

## **Специальные символы**

Ниже перечислены символы, используемые в ИБП для обозначения важной информации:

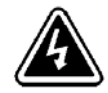

ОПАСНОСТЬ ПОРАЖЕНИЯ ЭЛЕКТРИЧЕСКИМ ТОКОМ – Указывает на возможность поражения электрическим током и необходимость принятия соответствующих мер предосторожности.

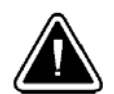

ВНИМАНИЕ: ОБРАТИТЕСЬ К РУКОВОДСТВУ ПОЛЬЗОВАТЕЛЯ– Обратитесь к руководству пользователя за дополнительной информацией, например по эксплуатации и техническому обслуживанию.

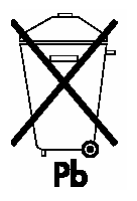

Этот символ указывает на то, что ИБП или аккумуляторы ИБП нельзя выбрасывать в бытовой мусор. ИБП содержит герметичные свинцовокислотные батареи, которые должны утилизироваться соответствующим образом.

## **СОДЕРЖАНИЕ**

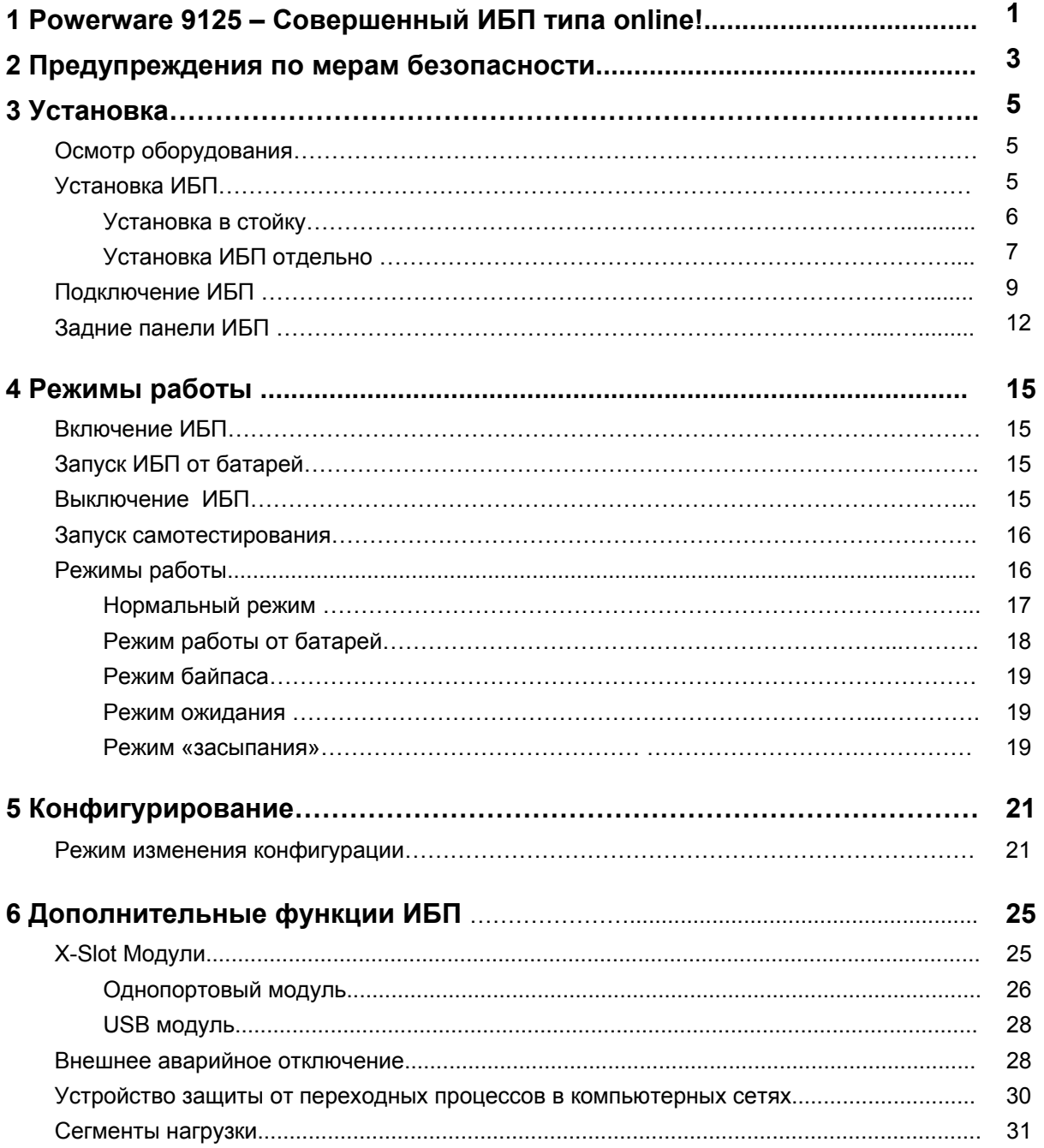

## Содержание

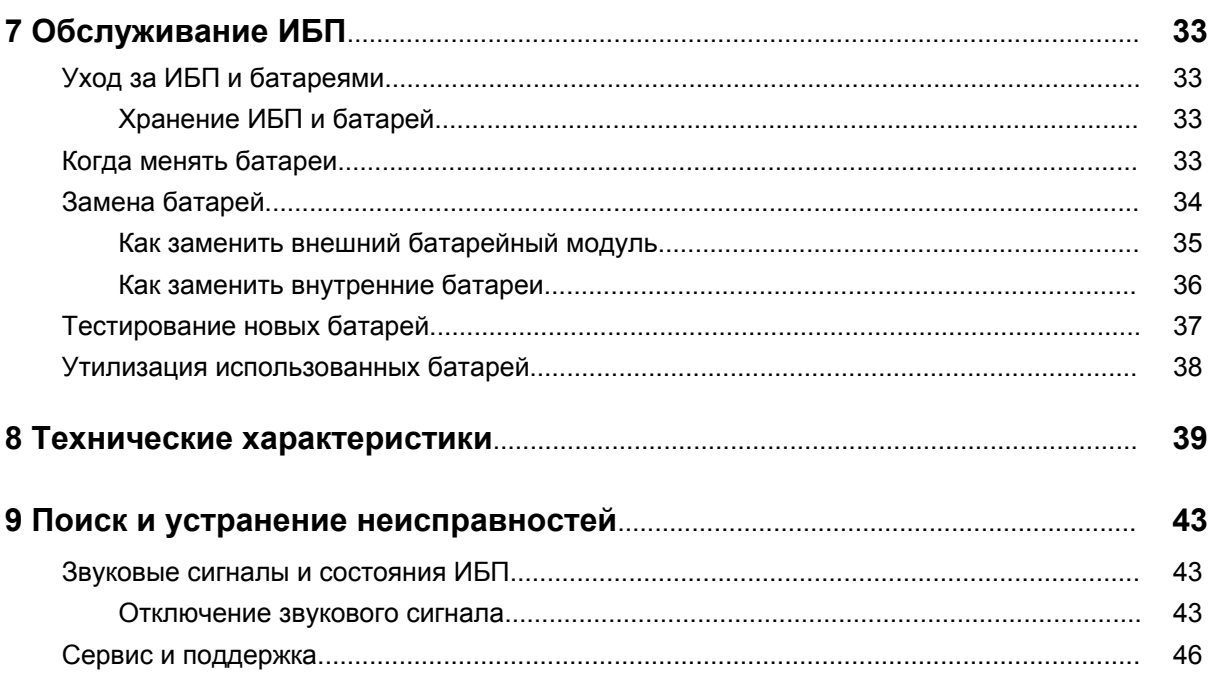

## $P A 3 I E J 1$ **POWERWARE 9125–СОВЕРШЕННЫЙ ИБП ТИПА ONLINE!**

Источник бесперебойного питания (ИБП) Powerware<sup>R</sup> 9125 защищает чувствительное электронное оборудование от основных неполадок с питанием, таких как пропадание напряжения, провалы и всплески напряжения, низкий уровень напряжения, линейный шум, высоковольтные импульсы, отклонение частоты, переходные процессы и нелинейные искажения.

Перебои с питанием могут возникнуть именно в тот момент, когда вы меньше всего этого ждете, и качество электропитания может быть нестабильным. Эти неполадки с электропитанием могут привести к потере информации, уничтожению несохраненных данных и выходу из строя аппаратного обеспечения, вызывая длительные простои и необходимость дорогостоящего ремонта.

С помощью Powerware 9125 Вы можете устранить эффекты от неполадок с электропитанием и сохранить целостность оборудования. На рисунке 1 показан ИБП Powerware 9125 с дополнительным внешним батарейным модулем (ВБМ).

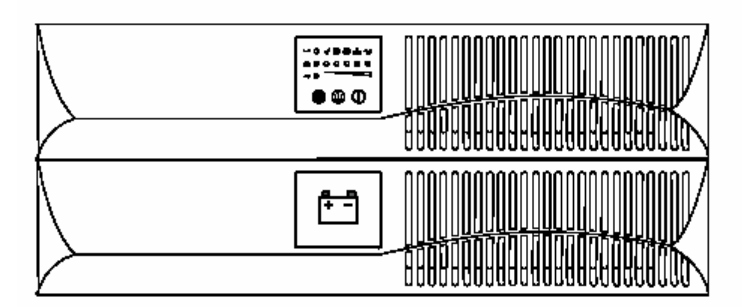

 **Рисунок 1. Powerware 9125** 

- Помимо великолепных характеристик и высочайшей надежности, ИБП Powerware 9125 имеет следующие преимущества:
- Технология четвертого поколения Online™, обеспечивающая чистую синусоиду на выходе. ИБП фильтрует и регулирует входное напряжение и обеспечивает оборудование качественным электропитанием, не задействуя энергию аккумуляторных батарей.
- Высота 2U позволяет экономить пространство в стойке.
- Технология управления зарядом батарей Advanced Battery Management Plus (ABM Plus™) удваивает срок службы аккумуляторных батарей, оптимизирует время заряда и дает заблаговременное предупреждение об окончании срока службы батарей.
- Исполнение ИБП позволяет устанавливать его как в стойке, так и отдельно.
- Возможность подключения до 4 ВБМ позволяет обеспечить несколько часов автономной работы.
- Широкие возможности управления питанием при помощи программного обеспечения на CD позволяют корректно сворачивать работу операционных систем и следить за параметрами питающей сети.
- Последовательное выключение и управление различными сегментами нагрузки при помощи отдельных групп розеток.
- Устройство защиты от переходных процессов в компьютерных сетях защищает сетевое оборудование от импульсов напряжения. Низковольтные модели защищают также модемы, факсимильные аппараты и прочее телекоммуникационное оборудование.
- Возможность "горячей" замены батарей облегчает обслуживание, позволяя безопасно производить замену батарей без отключения важной нагрузки.
- Возможность удаленного аварийного отключения через (REPO) порт.
- Возможность "холодного" старта позволяет включать ИБП даже при отсутствии напряжения в сети питания.
- Дополнительные модули X-Slot™ обеспечивают расширенные возможности обмена информацией.
- Powerware 9125 имеет сертификаты соответствия всемирно признанным стандартам.

# РАЗЛЕЛ 2 **ПРЕДУПРЕЖДЕНИЯ ПО МЕРАМ БЕЗОПАСНОСТИ**

**важные указания по мерам безопасности сохраните эти указания данное руководство содержит важные указания по мерам безопасности**

## **опасно**

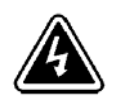

В данном ИБП имеются СМЕРТЕЛЬНО ОПАСНЫЕ НАПРЯЖЕНИЯ . Все работы по ремонту и обслуживанию должны выполнятся ТОЛЬКО УПОЛНОМОЧЕННЫМ ОБСЛУЖИВАЮЩИМ ПЕРСОНАЛОМ. Внутри ИБП нет узлов, ОБСЛУЖИВАЕМЫХ ПОЛЬЗОВАТЕЛЕМ.

## **предупреждение**

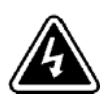

- Данный ИБП содержит собственные источники энергии (аккумуляторы).На выходных розетках может иметься напряжение, даже когда ИБП не подключен к сети постоянного тока.
- Не отсоединяйте сетевой шнур и не извлекайте его вилку из розетки при включенном ИБП. При этом защитное заземление отключается от ИБП и от оборудования, подключенного к ИБП.
- Для снижения опасности пожара или поражения электрическим током устанавливайте ИБП в закрытом помещении с контролируемыми температурой и влажностью, в котором отсутствуют проводящие загрязняющие вещества. Температура окружающего воздуха не должна превышать 40°С. Не эксплуатируйте устройство около воды или в местах с повышенной влажностью (макс. 95°С)

• Для обеспечения соблюдения требований международных стандартов и требований к разводке электрических цепей, суммарная величина тока на землю всего оборудования, подключенного к выходу ИБП, не должна превышать 1,5 миллиампера.

## **осторожно**

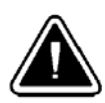

- Аккумуляторы могут вызвать опасность поражения электрическим током или ожога от тока короткого замыкания. Соблюдайте соответствующие меры предосторожности.
- Необходимо соблюдать правила утилизации аккумуляторов... Обратитесь к местным нормативным актам за информацией о требованиях к утилизации.
- Никогда не бросайте аккумуляторы в огонь. Аккумуляторы могут взорваться под воздействием огня.

# РАЗДЕЛ 3 **УСТАНОВКА**

Этот раздел объясняет:

- Осмотр оборудования
- Установку и подключение ИБП
- Задние панели ИБП

### **Осмотр оборудования**

Если оборудование было повреждено при транспортировке, сохраните коробку и упаковочные материалы для перевозчика или продавца и подайте рекламацию на повреждение при транспортировке. Если Вы обнаружите повреждение после приемки, подайте рекламацию на скрытое повреждение.

Чтобы подать рекламацию на повреждение при транспортировке или на скрытое повреждение: 1) Подайте рекламацию перевозчику в течении 15 дней после получения оборудования; 2) В течении 15 дней пошлите копию рекламации представителю сервисной службы.

## **Установка ИБП**

ИБП Powerware 9125 имеет гибкую конфигурацию и может устанавливаться как в стойку, так и отдельно.

Если вы устанавливаете ИБП в стойку, обратитесь к следующему разделу "Установка в стойку", в противном случае перейдите к разделу "Установка ИБП отдельно" на странице 7.

### **Установка в стойку**

ИБП может быть установлен в 19" или 23" стойку и занимает только 2U полезного пространства в стойке.

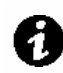

**ПРИМЕЧАНИЕ** Для установки каждого модуля требуются монтажные рейки. Если монтажные рейки не установлены в стойке, свяжитесь с ближайшим дистрибьютором, чтобы заказать комплект реек.

Выполните следующие действия, чтобы установить ИБП в стойку:

- **1.** Поставьте ИБП на ровную устойчивую поверхность передней панелью к себе.
- **2.** С помощью винтов из поставляемого дополнительного набора прикрепите ручки к кронштейну (см. рис. 2).
- **3.** Совместите кронштейны с отверстиями на боковых поверхностях ИБП и прикрепите их винтами, входящими в поставку (см. рис. 2).
- **4.** Если Вы устанавливаете дополнительные внешние батарейные модули (ВБМ), повторите шаги с 1 по 3 для каждого модуля.

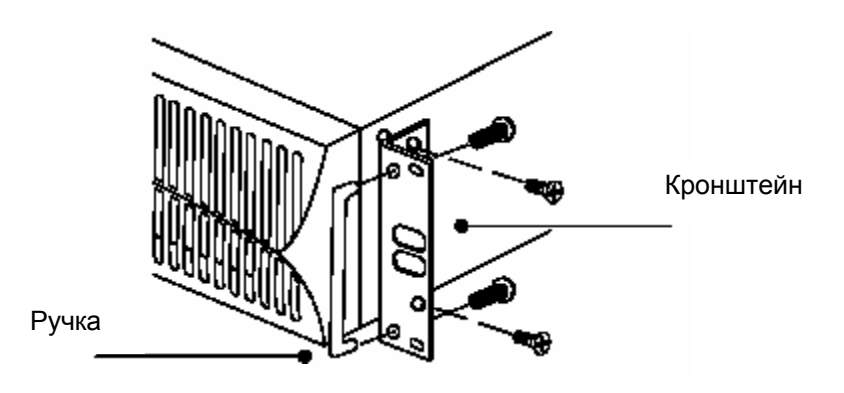

**Рисунок 2. Установка кронштейнов**

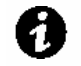

**ПРИМЕЧАНИЕ** ВБМ должны быть установлены под ИБП, как показано на рисунке 3.

**5.** Задвиньте ИБП и дополнительные ВБМ в стойку. Обратитесь к разделу "Подключение ИБП" на стр. 9, чтобы завершить установку.

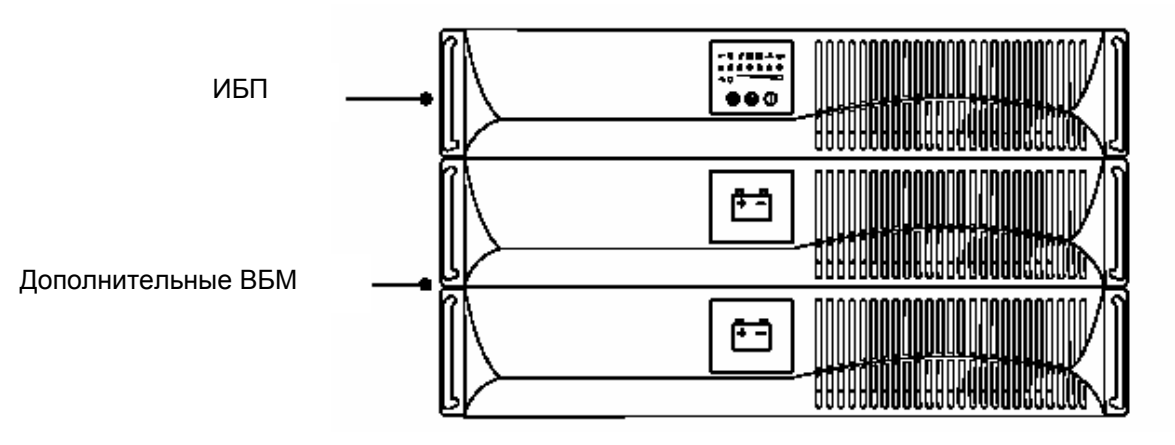

**Рисунок 3. Стойка с ИБП и ВБМ**

## **Установка ИБП отдельно**

Вы можете устанавливать модули ИБП горизонтально или вертикально. Если вы ставите модули горизонтально, то ВБМ должны располагаться под ИБП

(см. рис 4).

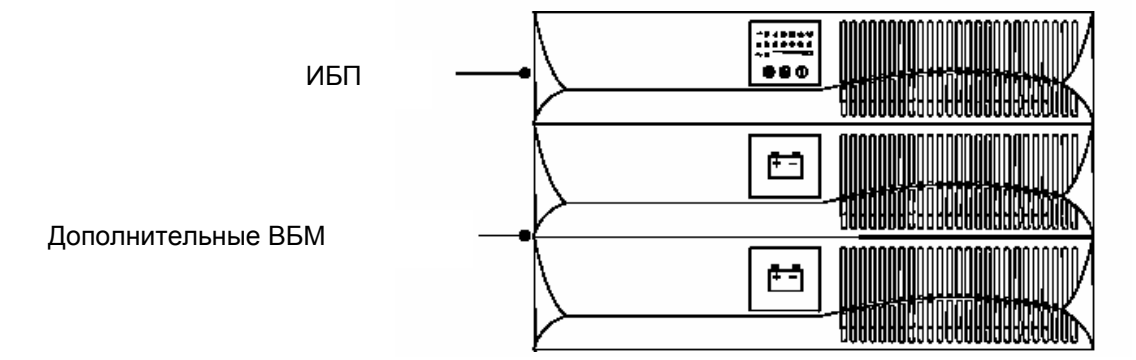

 **Рисунок 4. Горизонтальная установка**

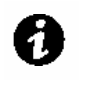

**ПРИМЕЧАНИЕ** Если Вы устанавливаете ИБП вертикально, вентиляционные прорези должны быть сверху.

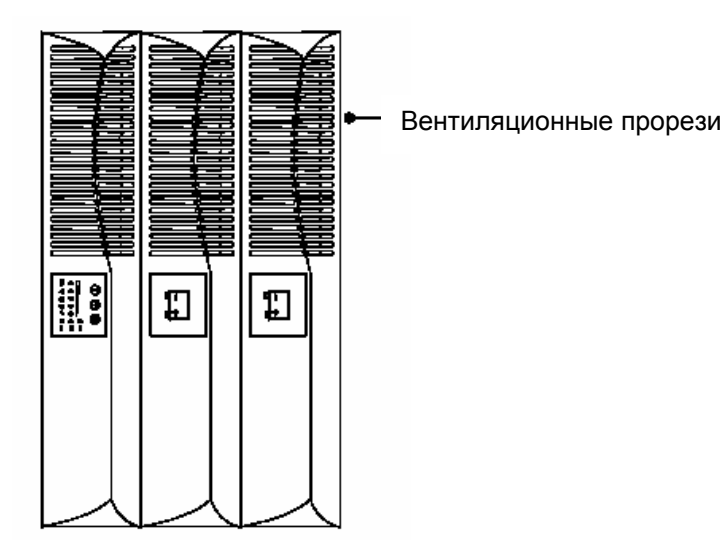

#### **Рисунок 5. Вертикальная установка**

Если вертикально устанавливается один модуль ИБП, то к основанию модуля необходимо прикрепить подставки:

- **1.** Положите ИБП горизонтально таким образом, чтобы оставался доступ к левой части устройства.
- **2.** Оденьте и расположите подставки таким образом, чтобы вес ИБП распределялся равномерно (см. рис. 6). Закрепите подставки винтами из поставляемого дополнительного набора.

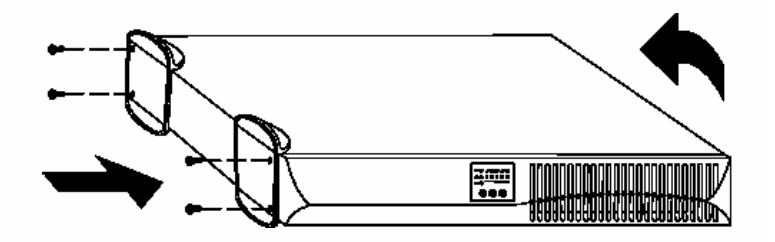

#### **Рисунок 6. Установка подставок ИБП**

**3.** Аккуратно поставьте ИБП вертикально на подставки (см. рис. 7). Обратитесь к следующему разделу "Подключение ИБП".

*Установка*

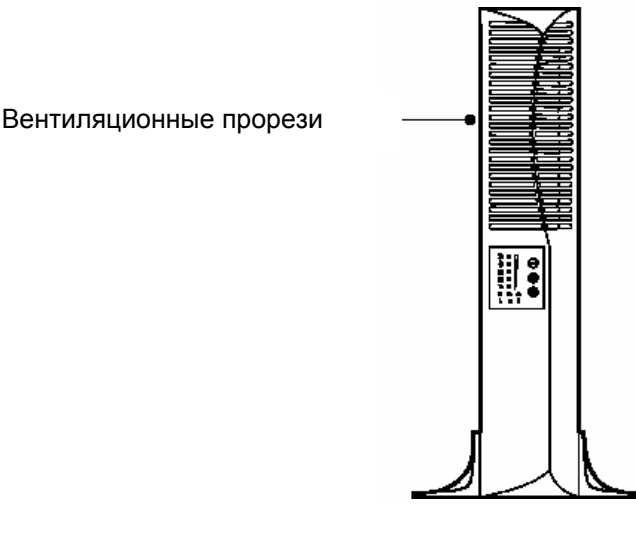

**Рисунок 7. ИБП на подставках**

## **Подключение ИБП**

Следующие шаги объясняют, как подключить ИБП. На рисунке 9 показан пример подключения. Обратитесь к разделу "Задние панели ИБП" на стр. 12, чтобы узнать, как выглядят задние панели каждой модели.

## **предупреждение**

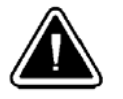

При подключении ВБМ к ИБП может произойти небольшое искрение. Это нормально и не опасно для персонала. Вставьте кабель ВБМ в разъем для подключения батарей ИБП быстро до упора.

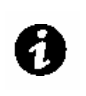

**ПРИМЕЧАНИЕ** Не вносите самостоятельных изменений в ИБП; это может вызвать выход оборудования из строя и аннулирование гарантии.

- **1.** Если вы устанавливаете дополнительный ВБМ, переходите к шагу 2; в противном случае переходите сразу к шагу 7. При установке ИБП в стойке выполнять шаги 2-4 не требуется.
- **2.** Отвинтите угловые винты на задних панелях, как показано на рисунке 8, чтобы установить скобы крепления ВБМ. Эти винты не будут использоваться в дальнейшем.
- **3.** Совместите каждую скобу крепления ВБМ с отверстиями и закрепите их винтами из поставляемого дополнительного набора.

#### *Установка*

**4.** Если Вы устанавливаете дополнительные ВБМ, повторите шаги 2 и 3 для каждого модуля.

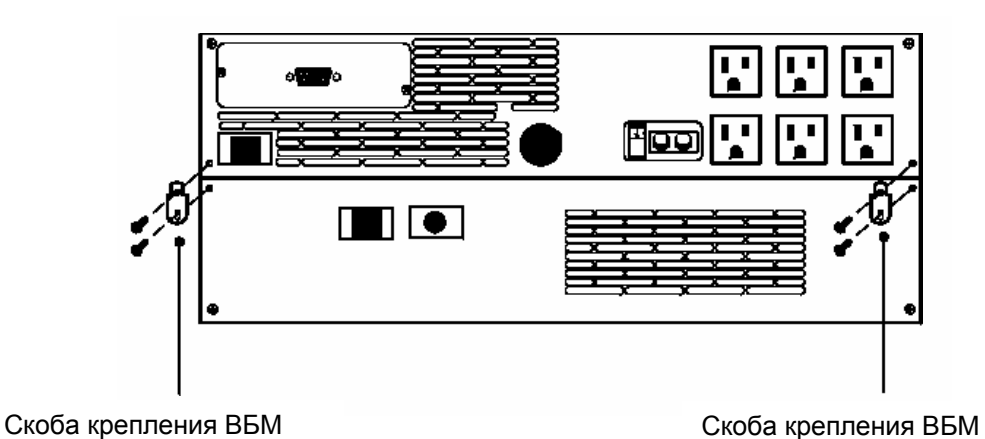

#### **Рисунок 8. Установка скоб крепления ВБМ**

- **5.** Подсоедините кабель ВБМ к разъему для подключения батарей на задней панели ИБП (см. рис. 9).
- **6.** При установке второго ВБМ, подсоедините кабель второго ВБМ к Повторите для дополнительного ВБМ. Таким образом, к ИБП может быть подключено до 4-х внешних батарейных модулей.

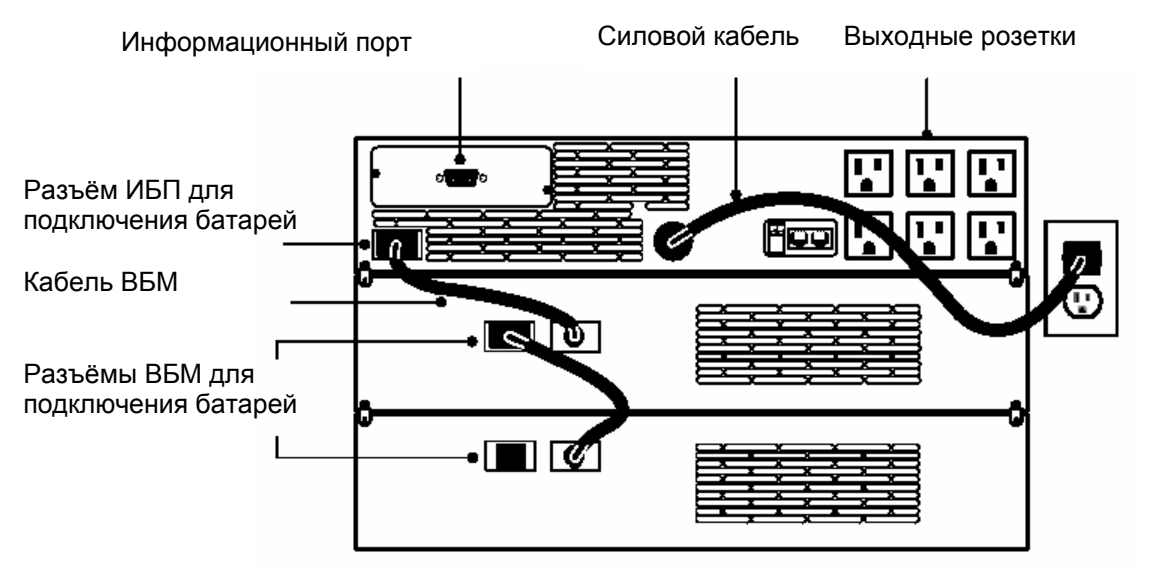

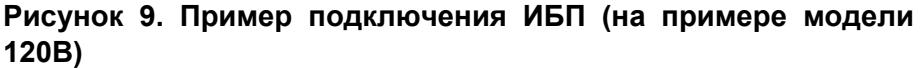

- **7.** Если Вы устанавливаете программное обеспечение для управления питанием, подсоедините компьютер к информационному порту ИБП при помощи информационного кабеля, входящего в комплект.
- **8.** Подключите оборудование, требующее защиты, к соответствующим выходным розеткам ИБП. (См. стр. 31 для получения дополнительной информации о сегментах нагрузки).

НЕ ПОДКЛЮЧАЙТЕ к ИБП лазерные принтеры, так как их нагревательные элементы имеют очень большую мощность.

- **9.** На моделях 230В вставьте съемный силовой кабель ИБП во входной разъем на задней панели ИБП.
- **10.** Вставьте силовой кабель ИБП в розетку. Индикаторы на передней панели замигают в определенной последовательности, пока ИБП проводит самотестирование.

Когда самотестирование завершится, индикатор будет мигать, показывая, что ИБП находится в режиме ожидания и

оборудование выключено. Если мигают индикаторы

, обратитесь к странице 45.

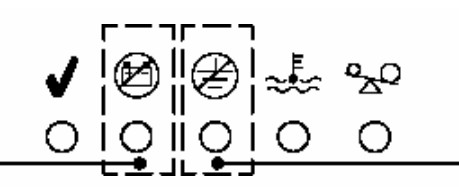

Индикатор неисправности батарей

Индикатор неисправности проводки

#### **Рисунок 10. Индикаторы неисправности**

**11.** Нажмите кнопу Вкл. | (см. рисунок 15 на странице 16). Индикатор

перестанет мигать, и индикаторы в виде столбиковой диаграммы покажут величину нагрузки, подключенной к ИБП.

ИБП перешел в Нормальный режим и выдает напряжение на нагрузку. Чтобы понять, как работать с ИБП, обратитесь к разделу «Режимы работы» на странице 16. Чтобы изменить параметры, установленные по умолчанию на заводе, см. раздел «Конфигурирование» на странице 21.

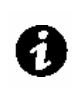

**ПРИМЕЧАНИЕ** Батареи заряжаются до 80% своей емкости примерно за 2 часа. Однако после установки или длительного хранения ИБП аккумуляторные батареи рекомендуется заряжать в течение 24 часов.

## **Задние панели ИБП**

В этом разделе представлены задние панели различных моделей Powerware 9125.

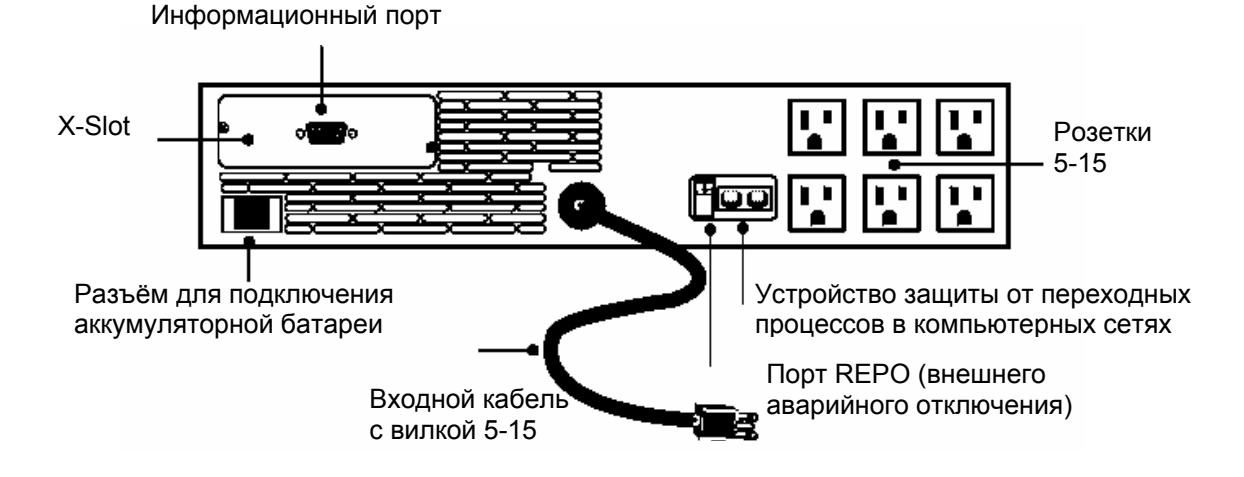

**Рисунок 11. Задняя панель ИБП 700-1500 ВА, 120 В**

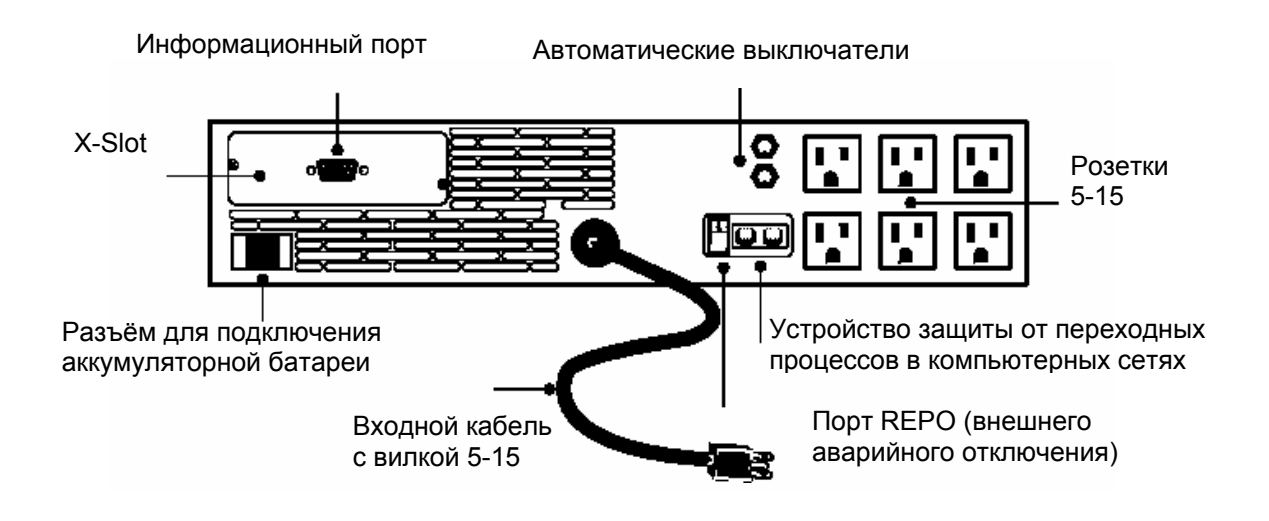

**Рисунок 12. Задняя панель ИБП 2000 ВА, 120В**

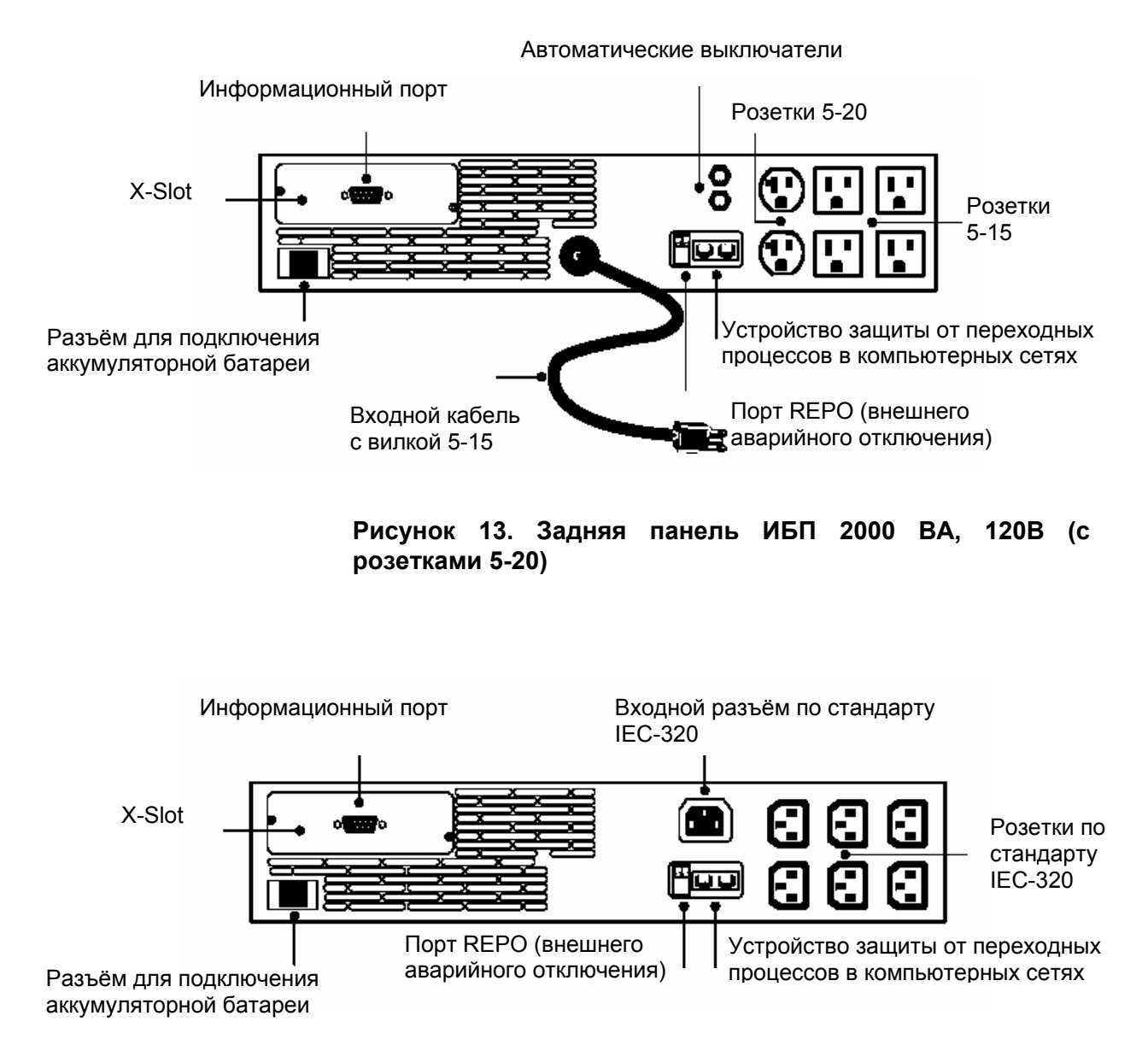

**Рисунок 14. Задняя панель ИБП 700-2000 ВА, 230В**

*Установка*

Powerware® 9125 User's Guide : 05146441 D **Draft 02/26/2001**

# РАЗДЕЛ 4 **РЕЖИМЫ РАБОТЫ**

Этот раздел описывает:

- Включение и выключение ИБП
- Запуск ИБП от батарей
- Запуск самотестирования
- Режимы работы

## **Включение ИБП**

После подключения ИБП к сети электропитания запускается самотестирование, и ИБП переходит в режим ожидания. Чтобы включить ИБП, нажмите кнопку Вкл. на передней панели (см. рисунок 15 на стр.16). Индикатор  $\sim$  загорится, и индикаторы в виде столбиковой диаграммы покажут величину нагрузки, подключенной к ИБП.

### **Запуск ИБП от батарей**

Чтобы включить ИБП при отсутствии напряжения в сети питания, нажмите и удерживайте кнопку Вкл. не менее четырех секунд. ИБП начнет выдавать напряжение на подключенное оборудование и перейдет в режим работы от аккумуляторных батарей. При запуске ИБП от батарей самотестирование не запускается для экономии емкости батарей.

### **Выключение ИБП**

Чтобы выключить ИБП:

- **1.** Нажмите и удерживайте кнопку Выкл. **(**) примерно три секунды. ИБП переходит в режим ожидания и не подает напряжение на выходные розетки.
- **2.** Отсоедините ИБП от сети питания; ИБП выключится через пять секунд. Все индикаторы на передней панели коротко мигнут перед выключением.

Если вы не отсоедините ИБП от сети, он останется в режиме ожидания.

Нажатие на кнопку Выкл. (1) в то время, когда ИБП находится в режиме работы от аккумуляторных батарей, приведет к немедленному выключению ИБП.

### **Запуск самотестирования**

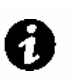

**ПРИМЕЧАНИЕ** Чтобы инициировать самотестирование, батареи должны быть полностью заряжены, и ИБП не должен находиться в режиме работы от аккумуляторных батарей.

Чтобы запустить самотестирование нажмите и удерживайте кнопку три секунды. Во время пятисекундного теста индикаторы в виде столбиковой диаграммы дважды по очереди загорятся. Если ИБП обнаружит неисправность, СИД покажет, в чем она заключается. Для получения большей информации обратитесь к разделу «Поиск и устранение неисправностей» на странице 43.

### **Режимы работы**

Передняя панель Powerware 9125 показывает состояние ИБП с помощью индикаторов. На рисунке 15 представлены индикаторы, расположенные на передней панели, и органы управления.

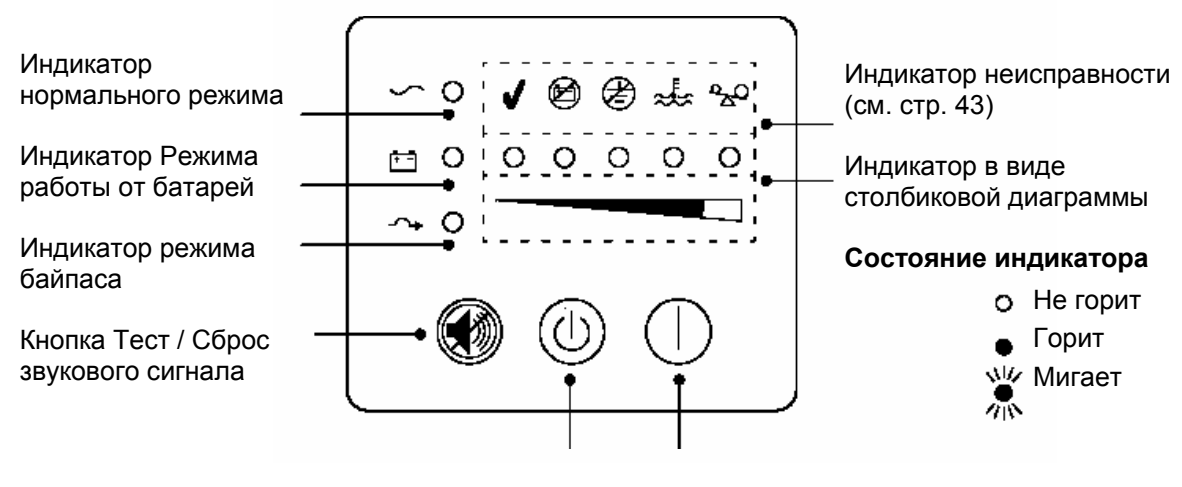

Кнопка Выкл Кнопка Вкл

**Рисунок 15. Передняя панель ИБП**

#### **Нормальный режим**

В нормальном режиме индикатор  $\sim$  горит, и на передней панели отражается уровень нагрузки, подключенной к ИБП (см. рис. 16). ИБП следит за состоянием аккумуляторных батарей и при необходимости заряжает их, а также защищает оборудование от проблем с питанием.

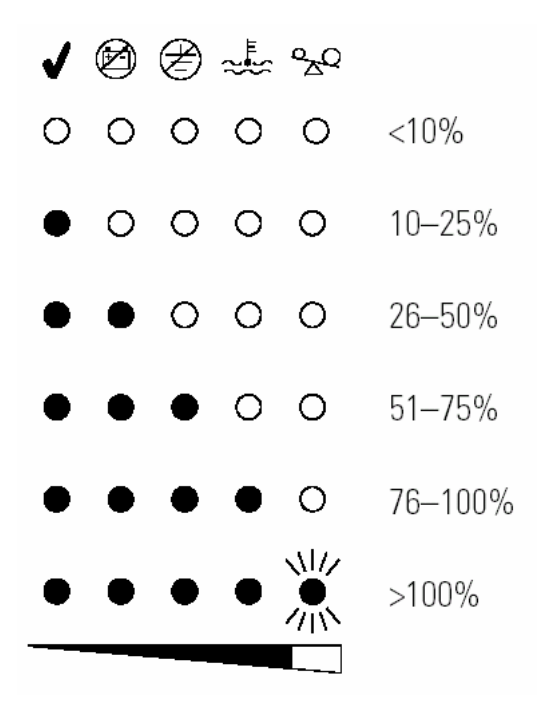

### **Рисунок 16. Индикаторы уровня нагрузки**

Индикаторы не горят, если уровень нагрузки меньше 10%. Каждый индикатор представляет примерно 1/4 полной нагрузки.

Если горят все индикаторы столбиковой диаграммы, и индикатор мигает, это означает, что мощность нагрузки превышает мощность ИБП; обратитесь к стр. 45 за дополнительной информацией.

#### **Режим работы от батарей**

Если ИБП работает при пропадании электропитания, каждую секунду подается звуковой сигнал и горит индикатор **+** . На передней панели отображается примерный уровень заряда батарей (см. рис. 17). Когда электропитание появляется, ИБП переходит в нормальный режим, и батареи начинают заряжаться.

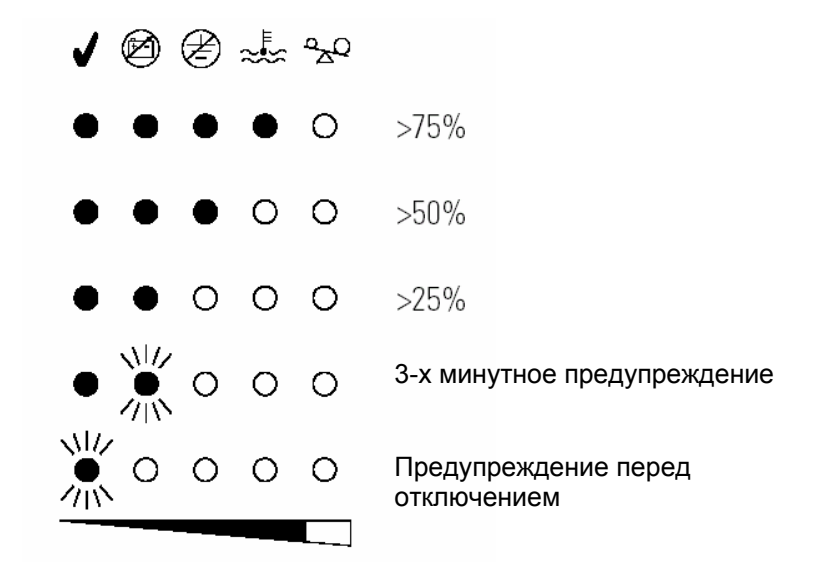

#### **Рисунок 17. Индикаторы уровня заряда батарей**

Если в режиме работы от батарей емкость батарей существенно

снижается, индикатор начинает мигать и подается продолжительный звуковой сигнал, предупреждая, что ИБП проработает от батарей еще примерно три минуты. Перед самым выключением начинает мигать индикатор  $\checkmark$ .

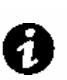

**ПРИМЕЧАНИЕ** В зависимости от нагрузки ИБП 3-х минутное предупреждение может быть подано до того, как батареи достигнут 25% своей емкости; на передней панели немедленно отобразится 3-х минутное предупреждение. Время работы от батарей для ИБП и внешних батарейных модулей см. таблицу 9 на стр.42.

Данное предупреждение является приблизительным, а реальное время до выключения может значительно отличаться. Как только появилось это предупреждение, немедленно завершите работу и сохраните информацию, чтобы избежать потери данных и т.п. Если после выключения ИБП электропитание восстановится, ИБП автоматически включится.

### **Режим байпаса**

В случае перегрузки ИБП или внутренней неисправности, ИБП переключает оборудование на питание от сети. Режим работы от аккумуляторных батарей не доступен; однако ИБП продолжает пассивно фильтровать питающую сеть. Загорается индикатор  $\rightarrow$ . ИБП переходит в режим байпаса когда:

- ИБП перегревается
- ИБП работает с перегрузкой от 101 до 110% 2 минуты.
- ИБП работает с перегрузкой от 111 до 150% 30 секунд.
- ИБП обнаружил неисправность батареи или электроники ИБП.

#### **Режим ожидания**

Если ИБП выключен и при этом подключен к сети питания, он находится

в режиме ожидания. Индикатор  $\sim$  мигает, и индикаторы в виде столбиковой диаграммы не горят, показывая, что на выходные розетки ИБП напряжение не подается. Батареи подзаряжаются по мере необходимости.

## **Режим «засыпания»**

Если ИБП работает от батарей примерно пять минут, и к нему подключена нагрузка малой мощности (≤ 10%), ИБП выключится. Эта функция позволяет сохранять заряд аккумуляторных батарей. Чтобы включить эту функцию, свяжитесь с представителями сервисной службы.

Режимы работы

# **Р А З Д Е Л 5 КОНФИГУРИРОВАНИЕ**

Этот раздел описывает, как в режиме изменения конфигурации изменить установки, такие как входное напряжение, неисправность проводки и неисправность питающей сети.

### **Режим изменения конфигурации**

Когда ИБП находится в режиме изменения конфигурации, индикаторы в виде столбиковой диаграммы отображают установленные параметры. С помощью управляющих кнопок (Вкл. и) можно изменять параметры. На рис. 18 показаны соответствующие индикаторы, в табл. 1 описано какие индикаторы соответствуют каким параметрам.

**ПРИМЕЧАНИЕ** Конфигурацию ИБП можно изменять и когда ИБП находится в режиме работы от батарей. Если находясь в режиме изменения конфигурации ИБП перейдет на работу от батарей, то ИБП останется в режиме изменения конфигурации, а на передней панели будет отражено, что он работает от батарей.

## **внимание**

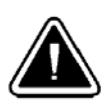

НЕ нажимайте кнопку Выкл. (<sup>1</sup>), пока ИБП находится в режиме изменения конфигурации; нажатие на кнопку Выкл. (1) приведет к немедленному обесточиванию всего подключенного оборудования и переходу ИБП в режим ожидания.

- **1.** Одновременно нажмите на кнопки Вкл. и **Ф**, удерживайте их, пока не услышите один звуковой сигнал. ИБП перейдет в режим изменения конфигурации. Индикаторы в виде столбиковой диаграммы кратко мигнут и отобразят установленные параметры.
- **2.** Нажимайте на кнопку Вкл., чтобы переходить от параметра к параметру. После каждого нажатия ИБП издает звуковой сигнал. Индикатор выбранного параметра показывает его состояние; мигание индикатора говорит о том, что параметр отключен. (см. рис. 18 и табл. 1).

Если при нажатии на кнопку Вкл. ничего не происходит, то это значит, что ИБП все еще находится в рабочем режиме. Чтобы войти в режим изменения конфигурации повторите шаг 1, пока не услышите ОДИН звуковой сигнал, а потом переходите к шагу 2.

**3.** Нажмите на кнопку ОДИН раз, чтобы включить или выключить выбранный параметр. Повторяйте шаги 2 и 3 для каждого параметра. После того как пройден последний индикатор, Вы возвращаетесь к первому параметру.

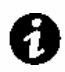

**ПРИМЕЧАНИЕ** ИБП автоматически выходит из режима изменения конфигурации через 2 минуты**.** 

**4.** Одновременно нажмите на кнопки Вкл. и  $\circled{2}$ , чтобы в любой момент выйти из режима изменения конфигурации.

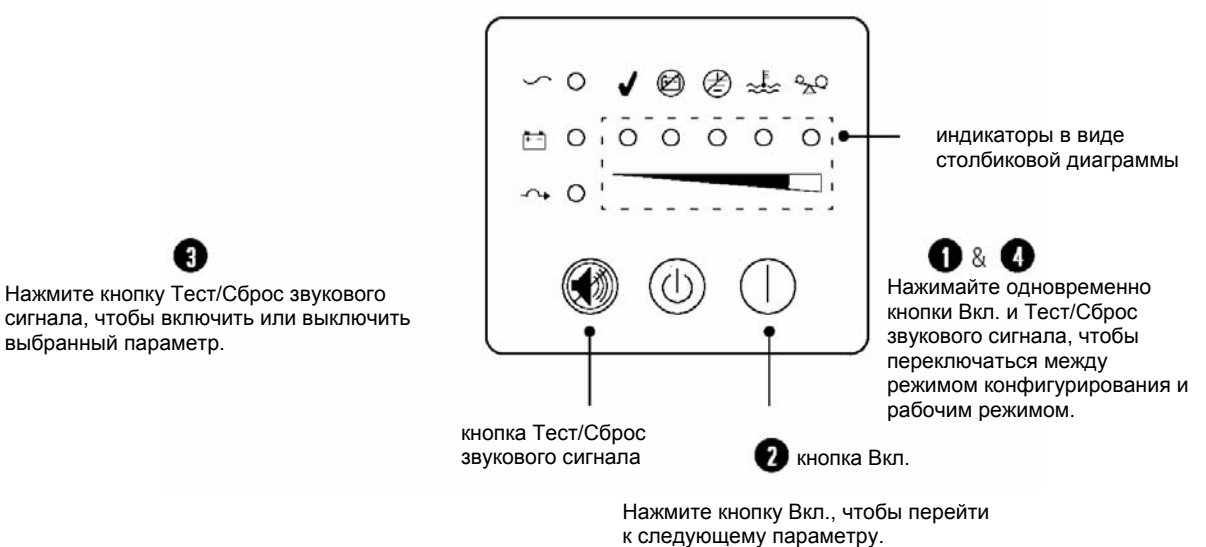

**Рисунок 18. Использование режима изменения конфигурации**

сигнала, чтобы включить или выключить выбранный параметр.

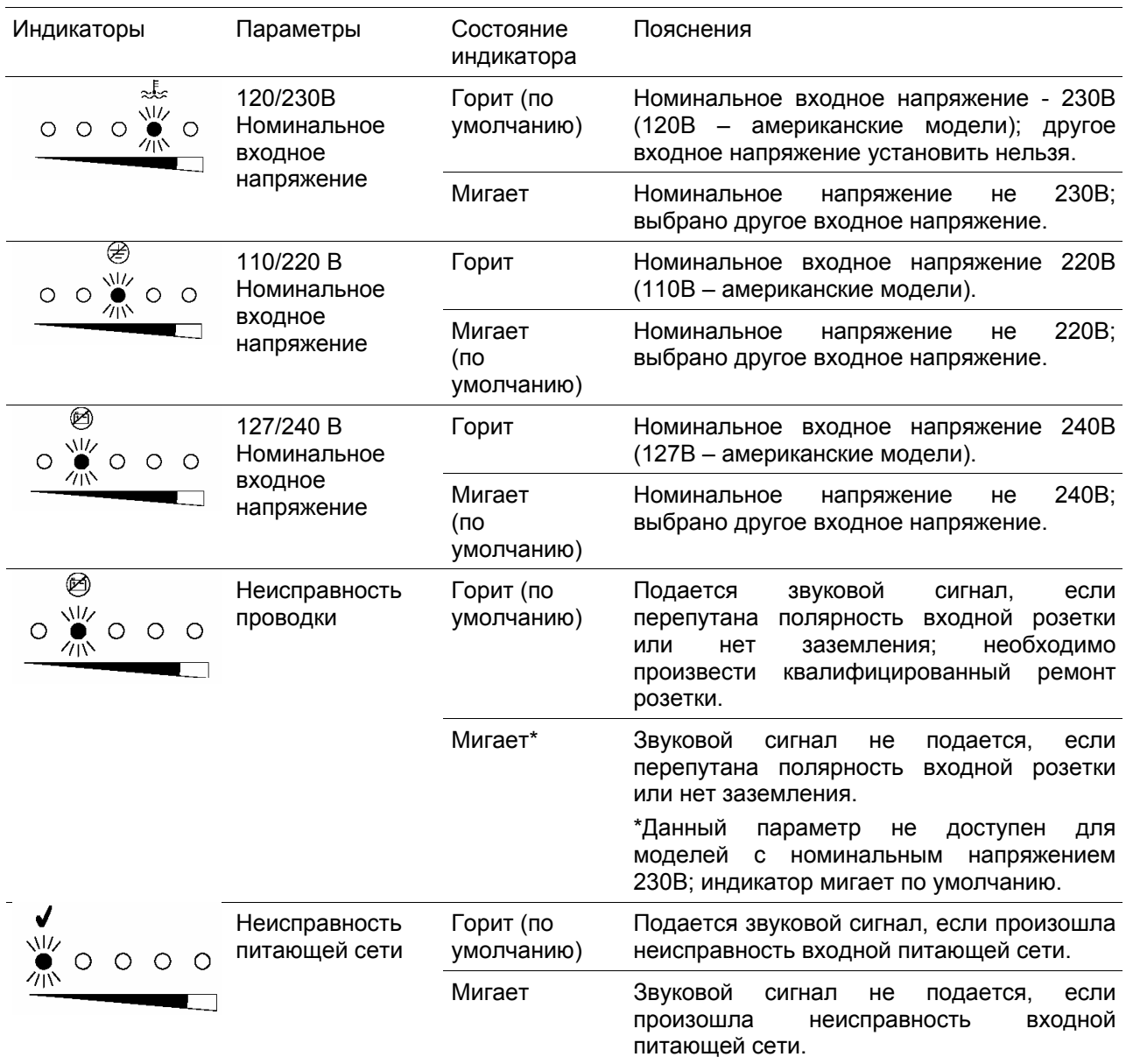

## **Таблица 1. Индикаторы в режиме изменения конфигурации и параметры**

**ПРИМЕЧАНИЕ** Возможна поставка моделей с номинальным напряжением 100В, 200В и 208В. Обратитесь в службу поддержки по одному их телефонов, указанных на стр. 46.

*Конфигурирование*

Powerware® 9125 User's Guide : 05146441 D **Draft 02/26/2001**

# **Р А З Д Е Л 6 ДОПОЛНИТЕЛЬНЫЕ ФУНКЦИИ ИБП**

Этот раздел описывает:

- X-Slot модули
- Внешнее аварийное отключение (Remote Emergency Power-Off REPO)
- Устройство защиты от переходных процессов в компьютерных сетях
- Сегменты нагрузки

## **X-Slot модули**

X-Slot модули позволяют ИБП обмениваться информацией с множеством сетевых сред и с различными типами устройств. Powerware 9125 поставляется изготовителем с однопортовым или USB модулем, в зависимости от заказа покупателя. Также он совместим с любым X-Slot модулем, включая:

- Мультисерверный модуль включает шесть последовательных информационных портов, которые могут обмениваться информацией с ИБП, терминалами, компьютерами и модемами.
- ConnectUPS -MX SNMP модуль обладает функциями Ethernet, модема и SNMP.
- ConnectUPS-X SNMP/WEB адаптер имеет возможности SNMP, а также возможности мониторинга через интерфейс веб-браузера.

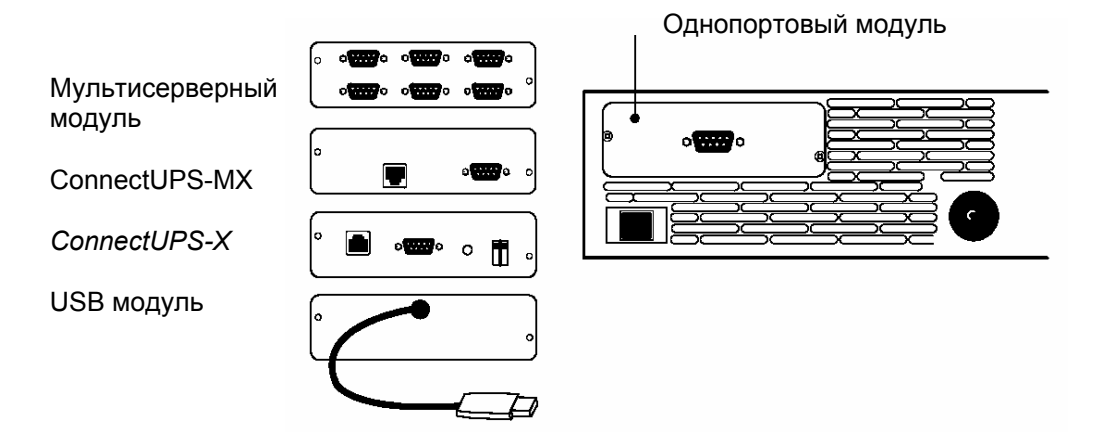

**Рисунок 19. Дополнительные X-Slot модули**

#### **Однопортовый модуль**

Чтобы установить связь между ИБП и компьютером, подсоедините компьютер к информационному порту ИБП с помощью информационного кабеля, входящего в комплект поставки.

Когда информационный кабель подключен, программное обеспечение для управления электропитанием может обмениваться данными с ИБП. Программное обеспечение получает от ИБП детальную информацию о состоянии электропитания. При пропадании напряжения программное обеспечение сохраняет все данные и последовательно выключает оборудование.

Контакты кабеля показаны на рис. 20, и функции контактов описаны в табл.2.

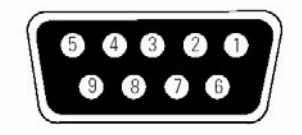

#### **Рисунок 20. Информационный порт**

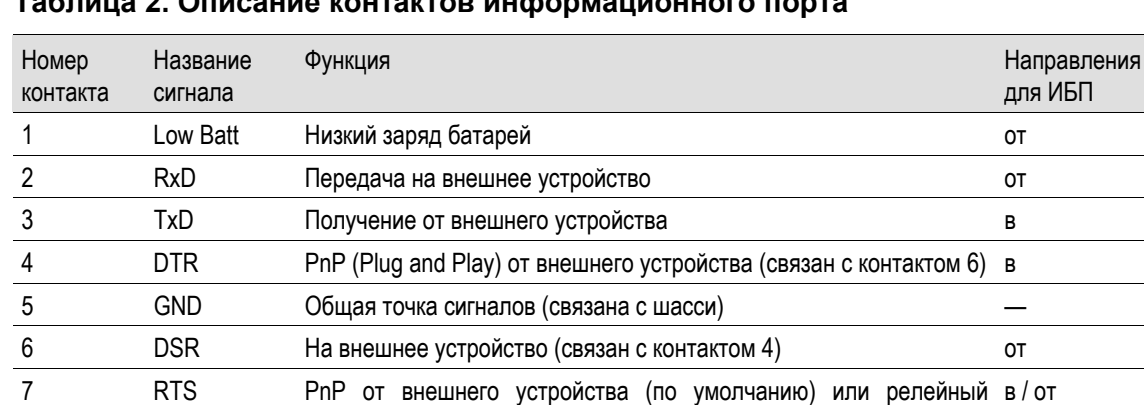

контакт На Байпасе (выбирается перемычками) 8 AC Fail Пропадание сети питания от

+В (от 8 до 24 вольт постоянный ток) от

## **Таблица 2. Описание контактов информационного порта**

9 Power

Source

**Релейный контакт На Байпасе.** Релейный контакт На Байпасе включается с помощью перемычки на однопортовом модуле. По умолчанию перемычка стоит в положении отключен. Чтобы включить релейный контакт yа Байпасе:

**1.** Снимите однопортовый модуль на задней панели ИБП. Отвинтите винты (см. рис. 21).

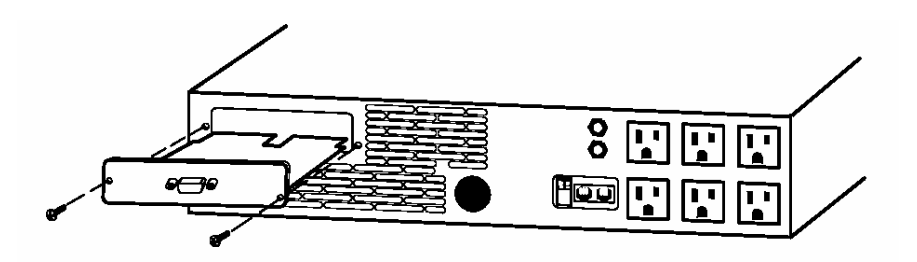

#### **Рисунок 21. Снятие однопортового модуля**

**2.** Чтобы включить релейный контакт На Байпасе, переставьте перемычку J3 в положение AS/400 как показано на рис. 22

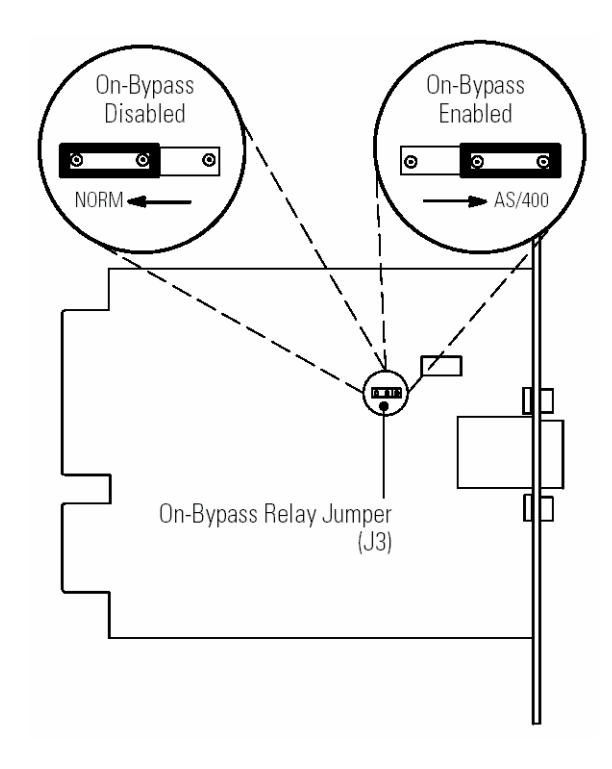

#### **Рисунок 22. Перемычка релейного контакта На Байпасе**

- **3.** Чтобы избежать электростатического разряда, положите руку на металлическую поверхность, например заднюю панель ИБП. Совместите однопортовый модуль с направляющими и задвиньте модуль внутрь до полной фиксации.
- **4.** Закрепите однопортовый модуль при помощи винтов, отвинченных на шаге 1.

#### **USB модуль**

С помощью этого модуля ИБП может обмениваться информацией с компьютером, оснащенным USB-портом при помощи программного обеспечения LanSafe III (v4.15 или выше).

Чтобы установить связь между ИБП и компьютером:

- **1.** Подсоедините USB кабель к USB порту компьютера.
- **2.** Установите программное обеспечение LanSafe III и USB драйверы в соответствии с инструкцией на CD.

### **Внешнее аварийное отключение**

Powerware 9125 имеет порт REPO, который позволяет отключить напряжение на выходных розетках ИБП при помощи дистанционно расположенного переключателя, сделанного самим заказчиком.

Функция REPO отключает защищаемое оборудование немедленно, не следуя порядку выключения, заданному программным обеспечением по управлению питанием.

Все устройства, работающие от батарей, также отключаются немедленно. Когда переключатель REPO открывается заново, оборудование не начнет работать от батарей пока ИБП не будет перезапущен вручную.

Если кнопка Выкл.  $\mathcal{F}$ ) нажата после того, как REPO активировано, ИБП будет оставаться в режиме ожидания после перезапуска, пока кнопка Вкл. не будет нажата.

## **предупреждение**

Цепь REPO является цепью IEC 60950 малого по условиям безопасности напряжения (SELV). Эта цепь должна быть отделена от любых опасных цепей напряжения усиленной изоляцией.

## **внимание**

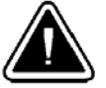

Чтобы гарантировать, что ИБП перестал подавать напряжение на нагрузку в любом режиме работы, следует отключить входное напряжение от ИБП, когда функция внешнего аварийного отключения активирована.

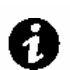

**ПРИМЕЧАНИЕ** Функция REPO активируется, когда REPO контакты замыкаются.

Выполните следующие действия, чтобы установить переключатель REPO:

- **1.** Удостоверьтесь, что ИБП выключен и отключен от сети питания.
- **2.** Выньте REPO разъем из набора принадлежностей.
- **3.** Подсоедините изолированные нормально разомкнутые релейные контакты (номинал 60 В постоянного тока максимум, 30 В переменного тока RMS максимум, и 20 мА максимум) через REPO устройство к контакту 1 и контакту 2 (см. рисунок 23). Используйте витой неэкранированный провод размером 18–22 AWG (0.75 мм<sup>2</sup> –0 мм<sup>2</sup>).
- **4.** Подсоедините REPO разъем к REPO порту на задней панели ИБП.

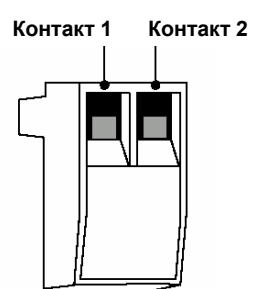

**Рисунок 23. REPO разъем**

- **5.** Проверьте, чтобы внешняя подсоединенная кнопка REPO была выключена, чтобы напряжение поступало на выходные розетки ИБП.
- **6.** Подключите ИБП к сети и включите его, нажав кнопку Вкл .
- **7.** Включите внешнюю кнопку REPO, чтобы проверить работает ли функция REPO.
- **8.** Выключите внешнюю кнопку REPO и перезапустите ИБП.

## **Устройство защиты от переходных процессов в компьютерной сети**

Устройство защиты от переходных процессов в компьютерной сети, показанное на рис. 24, находится на задней панели и имеет гнезда, обозначенные IN (вход) и OUT (выход). Это устройство позволяет подключить 1 сетевой разъем RJ–45 (10BaseT).

Модели низкого напряжения также могут позволять подключать RJ-11 телефонный разъем, что позволяет защищать модемы, факсовые аппараты и другое телекоммуникационное оборудование. Как и для большинства модемного оборудования, не рекомендуется использовать это гнездо для цифровых офисных АТС.

Вставьте входной разъем защищаемого оборудования в гнездо, обозначенное IN (вход). Вставьте выходной разъем в гнездо, обозначенное OUT (выход).

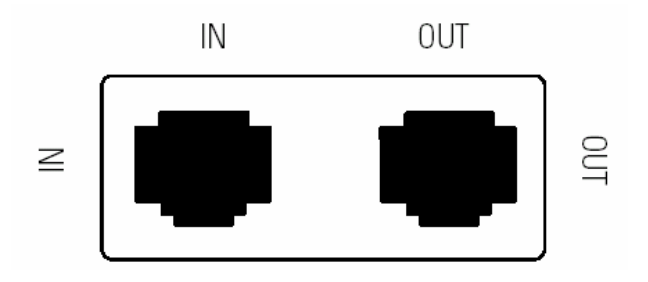

**Рисунок 24. Устройство защиты от переходных процессов в компьютерной сети**

## **Сегменты нагрузки**

Сегменты нагрузки - это группы розеток, которыми можно управлять с помощью программного обеспечения, осуществляя последовательное выключение и включение оборудования. Например, при пропадании напряжения вы можете оставить работающим важнейшую часть оборудования, а остальное оборудование выключить. Эта функция позволяет Вам более рационально использовать энергию аккумуляторных батарей. За более подробной информацией обратитесь к описанию программного обеспечения для управления питанием.

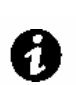

**ПРИМЕЧАНИЕ** Если программное обеспечение для управления питанием не используется, управлять отдельными сегментами нагрузки невозможно.

Каждый ИБП имеет два сегмента нагрузки как показано на рисунках 25 и 26.

На рис. 25 показаны сегменты нагрузки для всех моделей кроме PW9125 2000 20R (показаны на рис. 26).

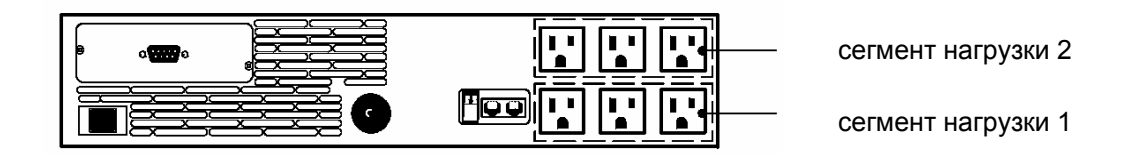

### **Рисунок 25. Сегменты нагрузки ИБП (Показано для моделей120В)**

сегмент нагрузки 1

сегмент нагрузки 2

**Рисунок 26. Сегменты нагрузки ИБП PW9125 200020R**

Дополнительные функции ИБП

Powerware® 9125 User's Guide : 05146441 D **Draft 02/26/2001**

# **Р А З Д Е Л 7 ОБСЛУЖИВАНИЕ ИБП**

Этот раздел объясняет как:

- Ухаживать за ИБП и батареями
- Менять батареи
- Тестировать новые батареи
- Утилизировать использованные батареи

### **Уход за ИБП и батареями**

Для наилучшей профилактики рекомендуется содержать территорию вокруг ИБП в чистоте и не допускать скопления пыли. Если атмосфера очень пыльная, очищайте внешнюю поверхность ИБП с помощью пылесоса.

Для обеспечения наибольшего срока службы батарей, рекомендуется содержать ИБП при температуре окружающей среды 25°C (77°F).

#### **Хранение ИБП и батарей**

Если вы храните ИБП в течение длительного периода времени, подзаряжайте батареи каждые 12 месяцев, подключая ИБП к сети питания. Батареи заряжаются до 80% емкости приблизительно за 2 часа. Однако после длительного хранения рекомендуется заряжать батареи в течение 24 часов.

Проверьте дату перезарядки батарей по маркировке на упаковке. Если дата просрочена, и батареи ни разу не перезаряжались, не используйте ИБП. Проконсультируйтесь у представителей сервисной службы.

## **Когда менять батареи**

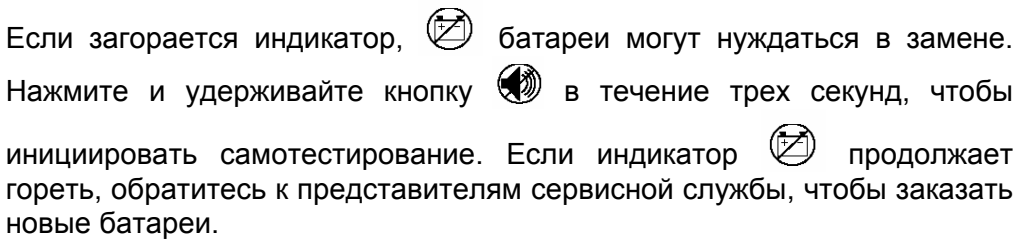

## **Замена батарей**

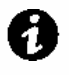

**ПРИМЕЧАНИЕ** НЕ ОТСОЕДИНЯЙТЕ батареи, когда ИБП работает в режиме питания от батарей.

При наличии функции «горячей» замены батарей, батареи ИБП могут быть легко заменены без выключения ИБП или отключения нагрузки.

Если Вы предпочитаете отключить ИБП от сети питания для замены батарей, нажмите и удерживайте кнопку  $\bigcup$  Выкл. примерно три секунды, потом отключите ИБП.

Ознакомьтесь со всеми предупреждениями, предостережениями и примечаниями, прежде чем заменять батареи.

## **внимание**

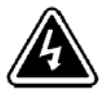

- Батареи могут представлять угрозу поражения электрическим током или ожога в случае короткого замыкания. Необходимо соблюдать следующие меры предосторожности: 1) Снимите часы, кольца и другие металлические предметы; 2) Используйте инструмент с изолированными ручками; 3) Не кладите инструменты или металлические предметы на батареи.
- УГРОЗА ПОРАЖЕНИЯ ЭЛЕКТРИЧЕСКИМ ТОКОМ. Не пытайтесь переделывать проводку или разъемы батарей. Попытка переделать проводку может привести к травме.

### **Как заменить внешний батарейный модуль (ВБМ)**

Следуйте следующим инструкциям, чтобы заменить ВБМ:

- 1. Отсоедините кабель ВБМ от ИБП.
- 2. Удалите скобы ВБМ, если они установлены.
- 3. Если на ВБМ установлены подставки, удалите их и сохраните.
- 4. Если ВБМ установлен в стойке, установите ручки и скобы на новый ВБМ.
- 5. Замените ВБМ. Обратитесь к разделу «Утилизация использованных батарей» на странице 38, чтобы утилизировать батареи должным образом.
- 6. Установите обратно подставки, если они были удалены на шаге 3.
- 7. Установите обратно скобы ВБМ, если они были удалены на шаге 2.
- 8. Подключите новый ВБМ к ИБП как показано на рисунке 27.
- 9. Чтобы подключить дополнительные ВБМ, подсоедините кабель ВБМ к разъему для подключения батарей соседнего ВБМ.

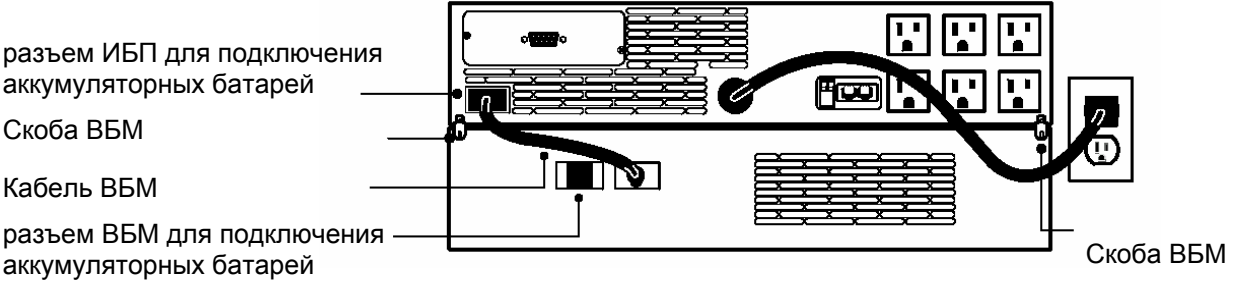

**Рисунок 27. Подключение ВБМ (модель 120В)** 

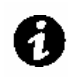

**ПРИМЕЧАНИЕ** Разъемы для подключения батарей разработаны для обеспечения правильного соединения с соответствующими моделями ВБМ (используйте модель ВБМ PW9125 24 EBM с ИБП 700–1000 ВА и модель PW9125 48 EBM с ИБП 1250–2000 ВА).

#### **Как заменить внутренние батареи**

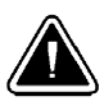

Вынимайте батарею на плоскую устойчивую поверхность. Батарея не имеет опоры, когда Вы вынимаете её из ИБП.

**внимание**

Следуйте следующим инструкциям, чтобы заменить внутренние батареи:

**1.** С помощью плоской отвертки откройте правую сторону передней панели и выньте переднюю панель, чтобы получить доступ к батареям.

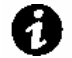

**ПРИМЕЧАНИЕ** НЕ ПЫТАЙТЕСЬ открыть левую сторону.

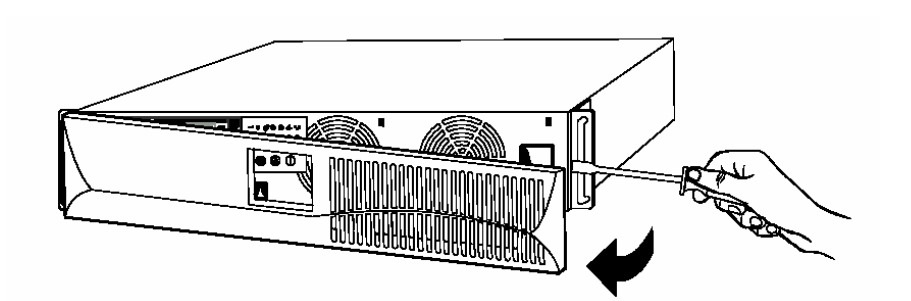

**2.** Отвинтите и отложите в сторону крепежную скобу батареи. Отсоедините батарейный кабель от ИБП и удалите батарейный кабель из скобы крепления электропроводки.

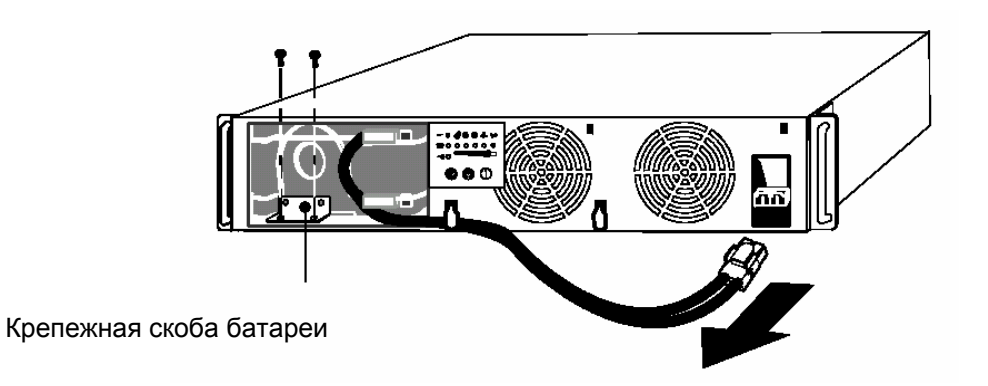

**3.** Выньте батарею на плоскую устойчивую поверхность. Обратитесь к разделу «Утилизация использованных батарей» на странице 38, чтобы утилизировать батареи должным образом.

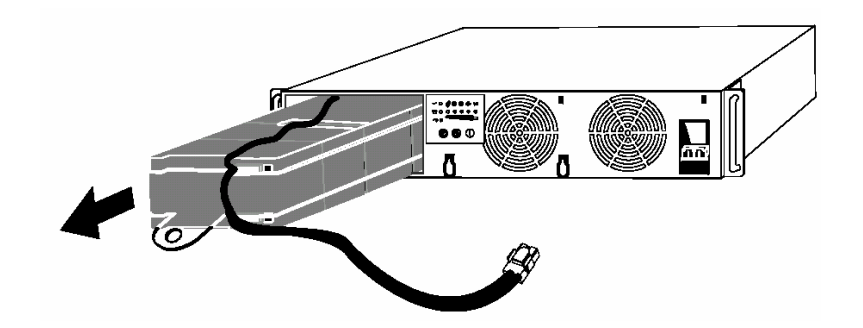

- **4.** Установите новую батарею в ИБП. Подсоедините обратно батарейный кабель и закрепите его скобами для крепления электропроводки.
- **5.** Верните на место крепежную скобу батареи и винты, удаленные на шаге 2. Верните на место переднюю панель.

## **Тестирование новых батарей**

Нажмите и удерживайте кнопку **Ф** в течение трех секунд, чтобы инициировать самотестирование. После того, как тестирование закончится, индикатор  $\overline{\textcircled{2}}$  должен погаснуть. Если индикатор  $\overline{\textcircled{2}}$ продолжает гореть, проверьте правильность подключения батареи. Если устранить проблему не удается, свяжитесь с представителями сервисной службы.

## **Утилизация использованных батарей**

Обратитесь в местный центр утилизации опасных отходов для получения информации о правильной утилизации батарей.

## **предупреждение**

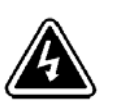

- Нельзя подвергать батареи воздействию огня. Батареи могут взорваться. Необходимо правильно утилизировать батареи. Выполняйте все местные правила по утилизации отходов.
- Не пытайтесь вскрыть или повредить батареи. Электролит, содержащийся внутри, токсичен и вреден для кожи и глаз.

## **внимание**

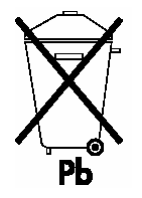

Не выбрасывайте ИБП или батареи ИБП в бытовой мусор. Они содержат герметичные свинцовые батареи и должны быть утилизированы надлежащим образом. За информацией обращайтесь в ваш местный центр по утилизации опасных отходов.

# **Р А З Д Е Л 8 ТЕХНИЧЕСКИЕ ХАРАКТЕРИСТИКИ**

В этом разделе представлены следующие характеристики моделей Powerware 9125:

- Электрические параметры
- Массогабаритные размеры
- Требования к окружающей среде и безопасность
- Батареи

#### **Таблица 3. Список моделей**

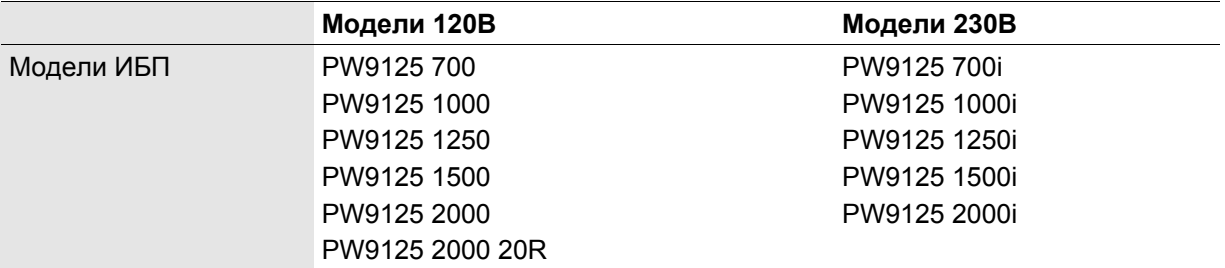

ПРИМЕЧАНИЕ Номера моделей приведены для устройств в сером исполнении, номера моделей для черных устройств заканчиваются "BLK."

#### **Таблица 4. Вход**

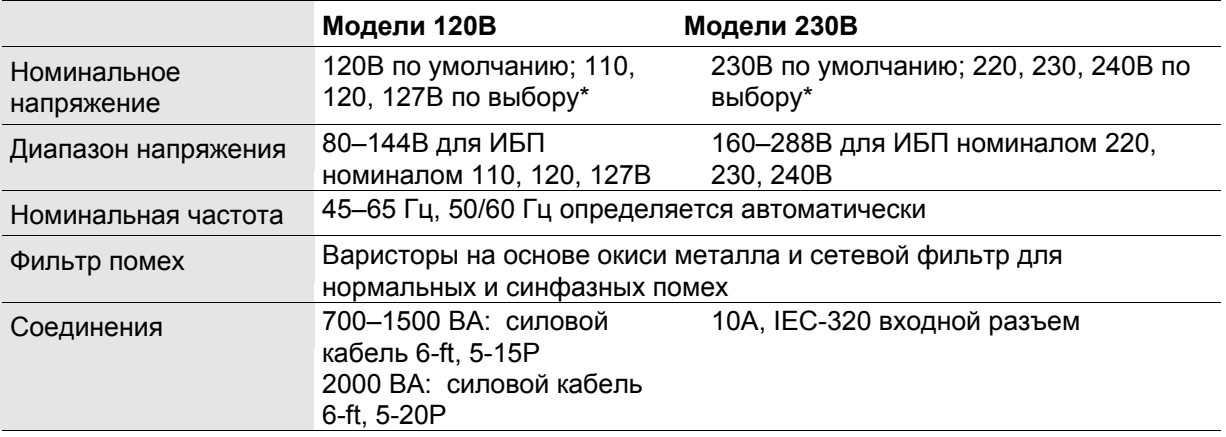

\* ПРИМЕЧАНИЕ Возможна поставка моделей с номинальным напряжением 100В, 200В и 208В. Обратитесь в службу поддержки по одному их телефонов, указанных на стр. 46.

### **Таблица 5. Выход**

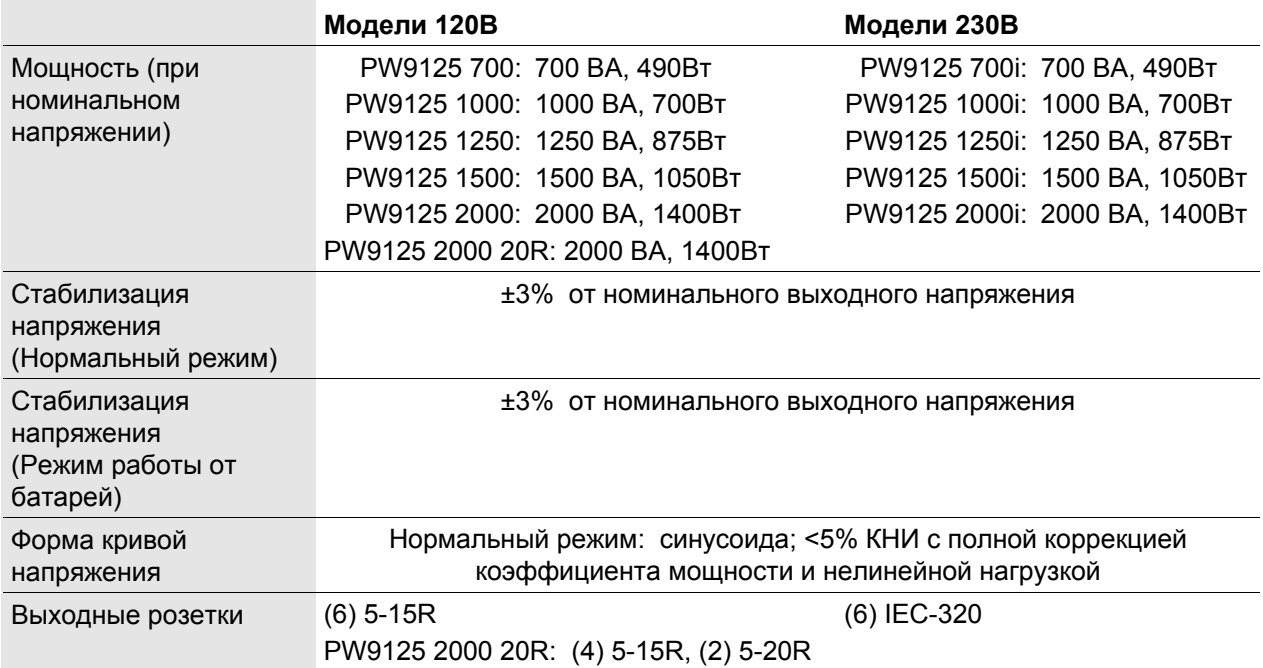

## **Таблица 6. Вес и габариты**

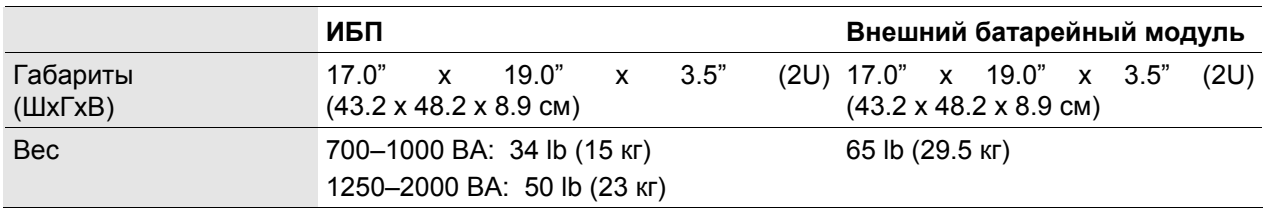

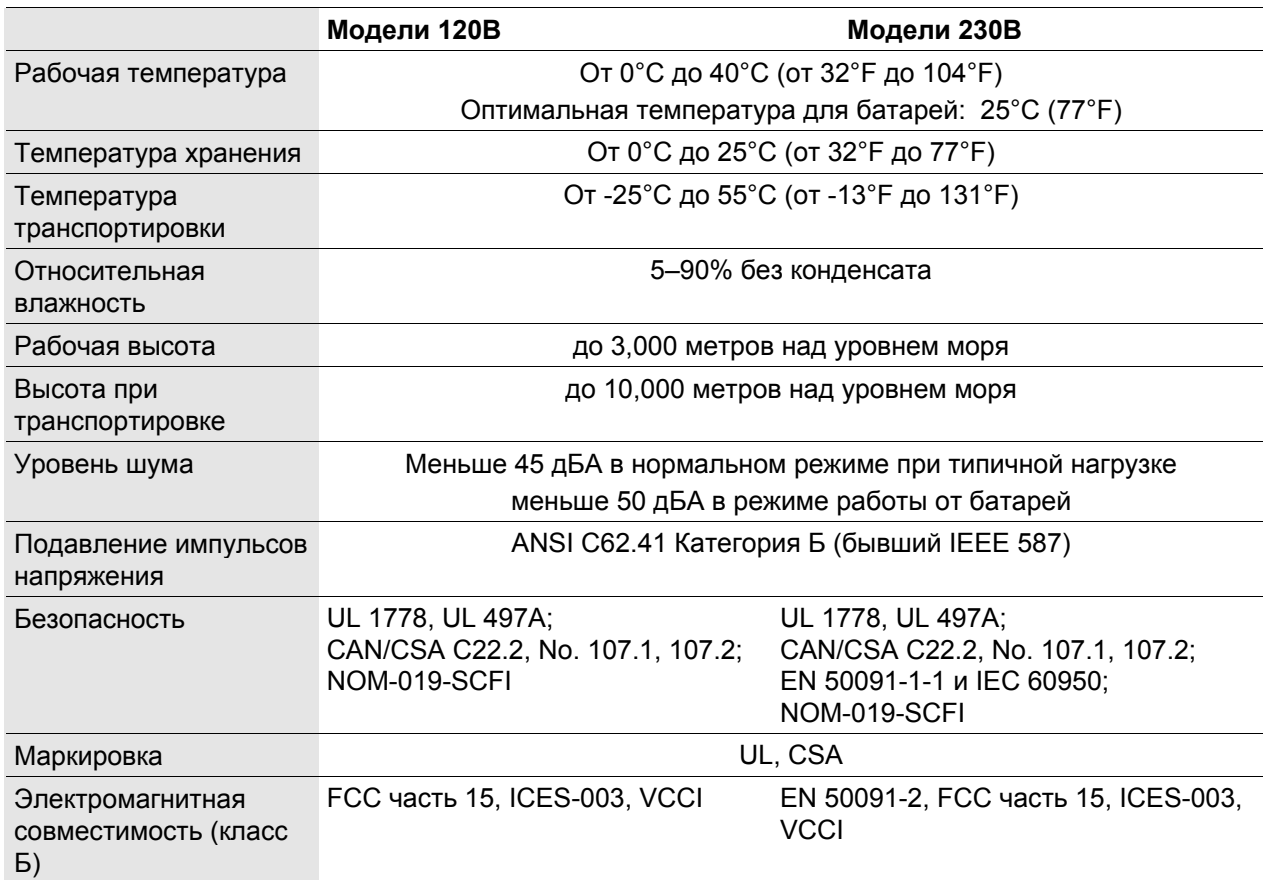

## **Таблица 7. Окружающая среда и безопасность**

## **Таблица 8. Батареи**

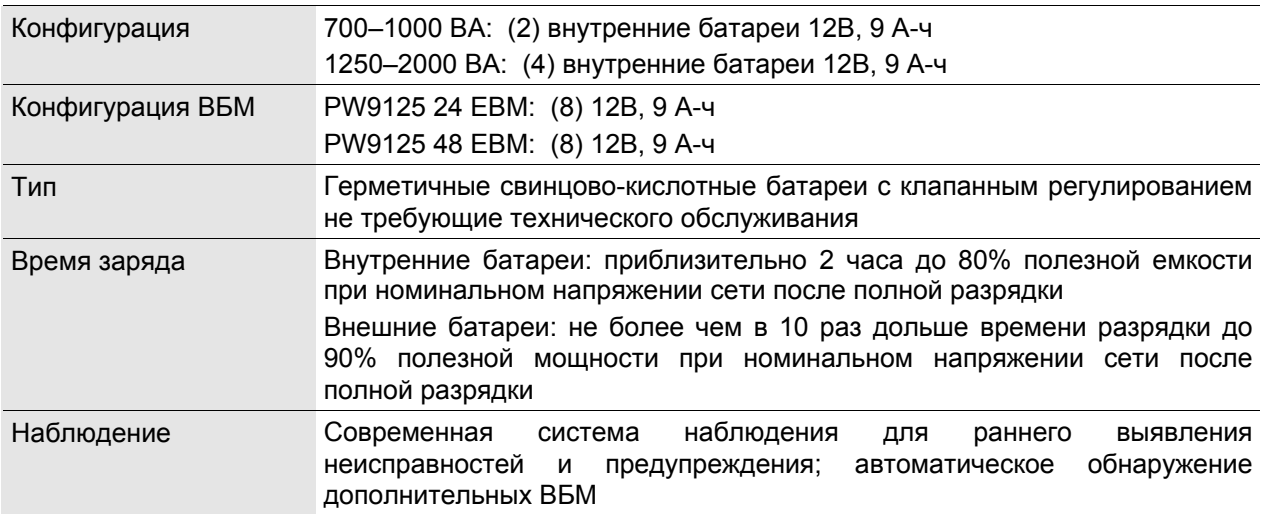

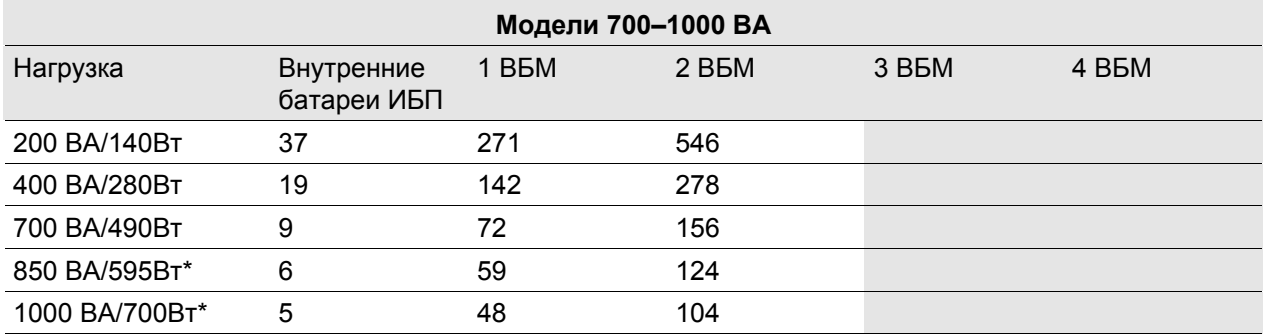

## **Таблица 9. Время работы от батарей (в минутах)**

\* Время работы неприменимо для моделей 700 ВА.

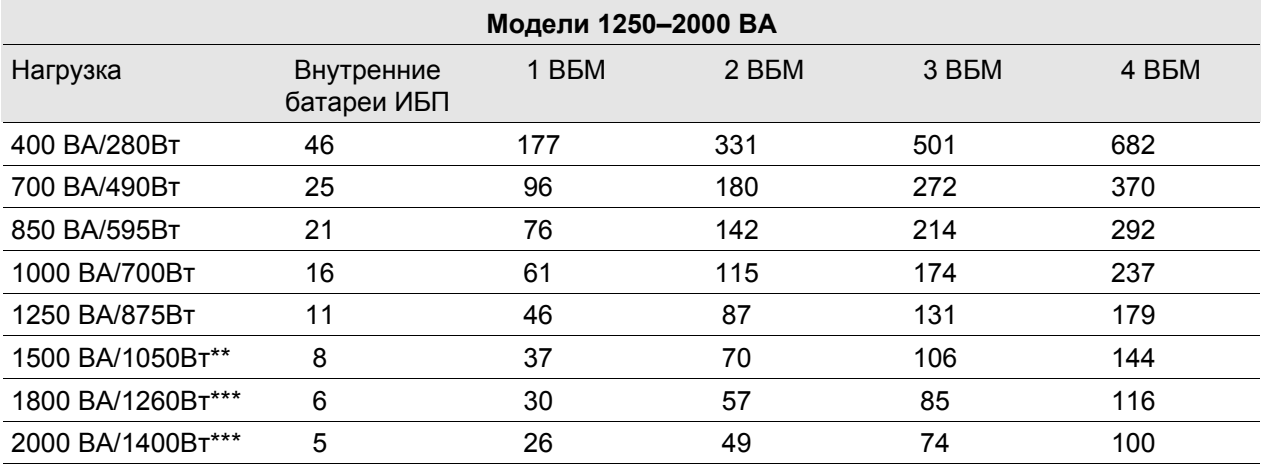

\*\* Время работы не применимо для моделей 1250 ВА.

\*\*\* Время работы не применимо для моделей 1250 ВА и 1500 ВА.

**ПРИМЕЧАНИЕ** Время работы батарей приблизительное и зависит от конфигурации нагрузки и от заряда батарей.

# **Р А З Д Е Л 9 ПОИСК И УСТРАНЕНИЕ НЕИСПРАВНОСТЕЙ**

Этот раздел объясняет:

- Звуковые сигналы и состояния ИБП
- Как отключить звуковые сигналы
- Сервис и поддержка

## **Звуковые сигналы и состояния ИБП**

ИБП имеет звуковую сигнализацию для предупреждения Вас о потенциальных проблемах с питанием. Используйте таблицу 10 для определения значения звуковых сигналов и состояний ИБП и способов решения проблемы.

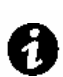

**ПРИМЕЧАНИЕ** Некоторые сигналы, такие как перегрев и перегрузка,, могут быть решены путем выключения и перезапуска ИБП (см. стр. 45 для получения дополнительной информации).

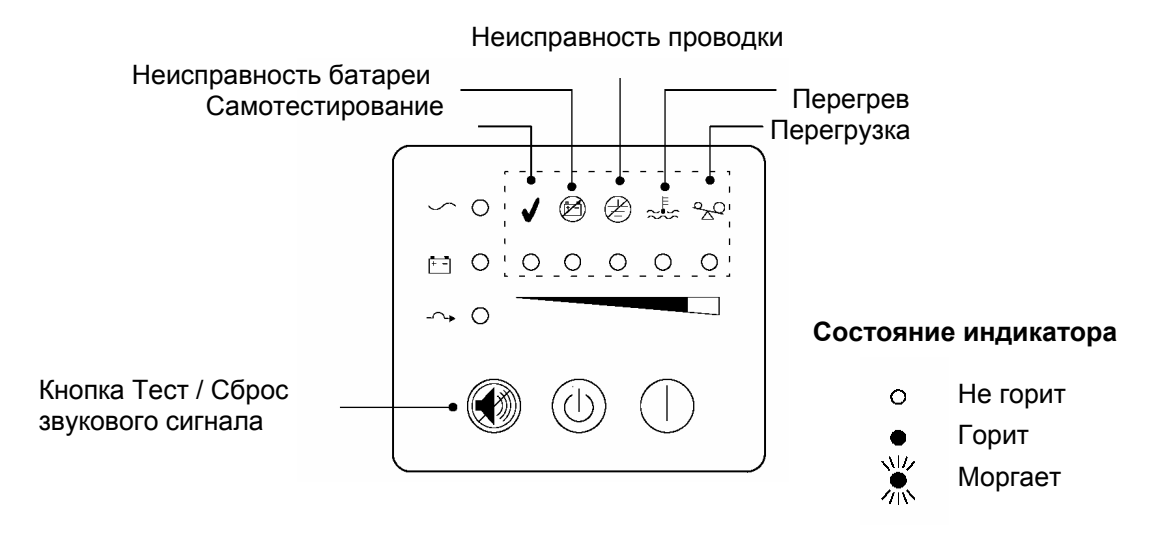

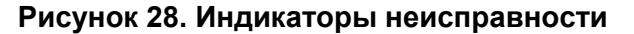

#### **Отключение звукового сигнала**

Чтобы отключить сигнал для существующей неисправности, нажмите кнопку **<sup>3</sup>** Если состояние ИБП изменится, то подается звуковой сигнал, отменяя предыдущее отключение сигнала.

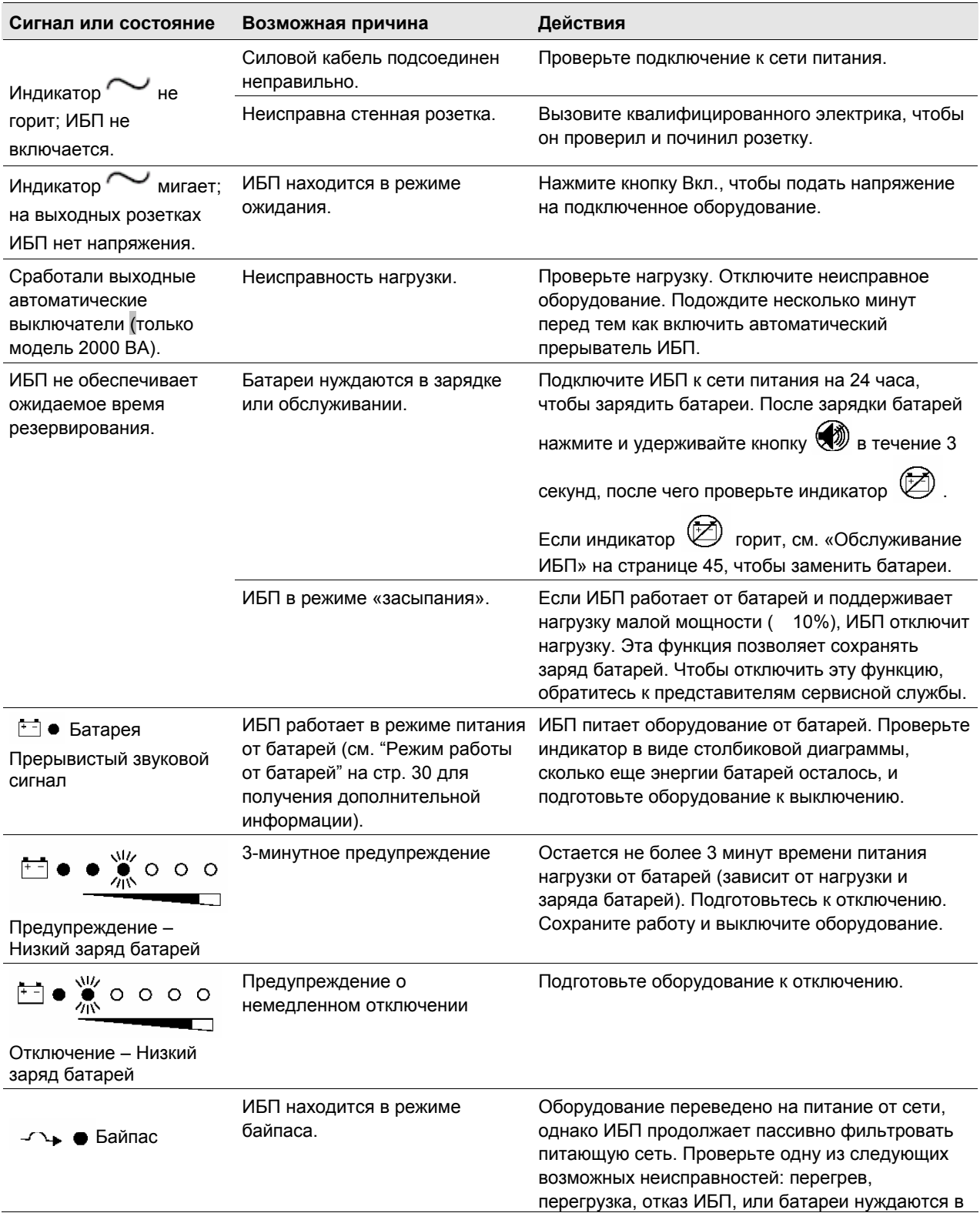

## **Таблица 10. Поиск и устранение неисправностей**

обслуживании.

*Поиск и устранение неисправностей*

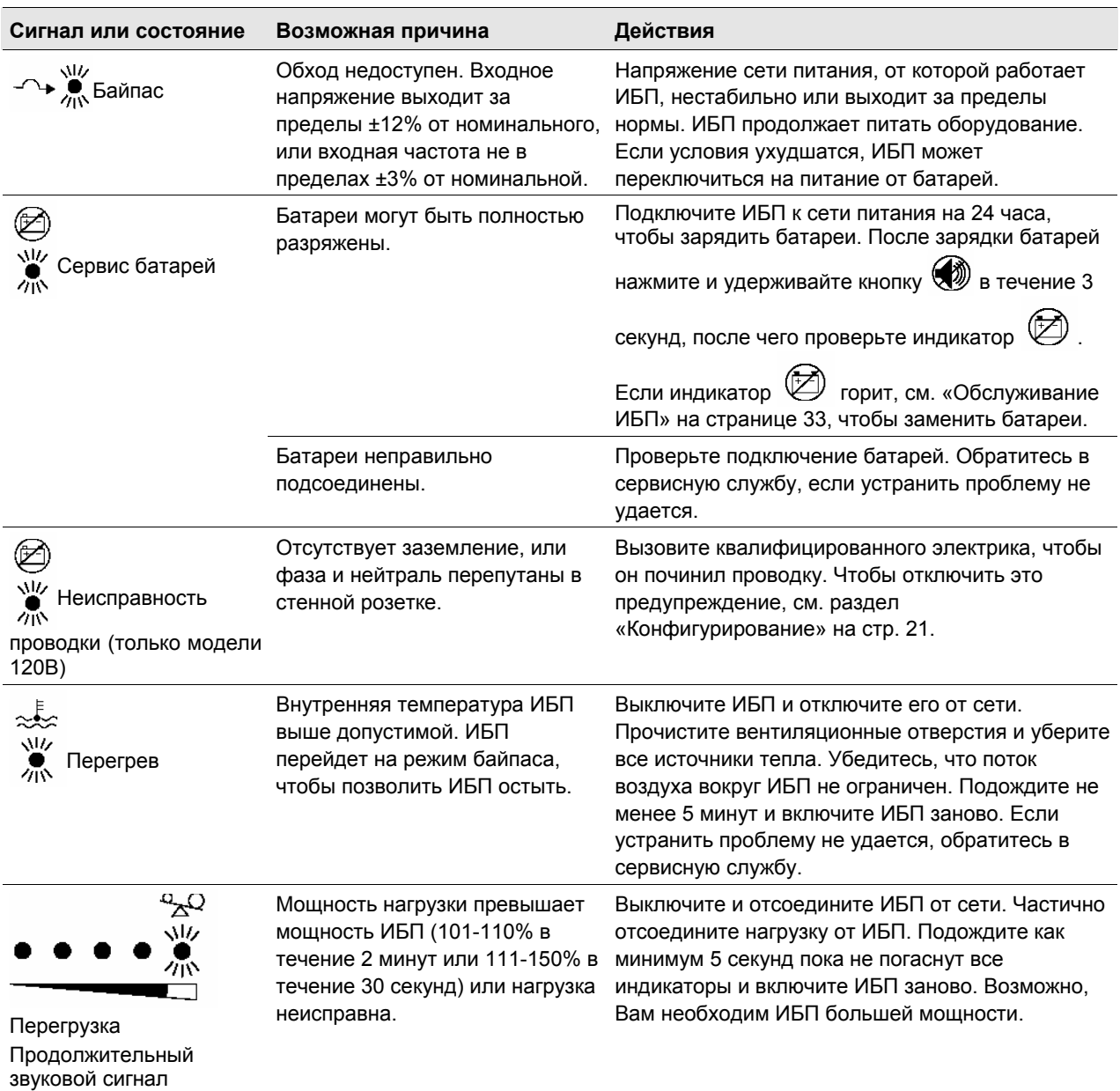

## **Сервис и поддержка**

Если у Вас возникли вопросы или проблемы с ИБП, позвоните Вашему **местному Дистрибьютору** или в **Службу поддержки** по одному из следующих телефонных номеров и спросите технического представителя по ИБП.

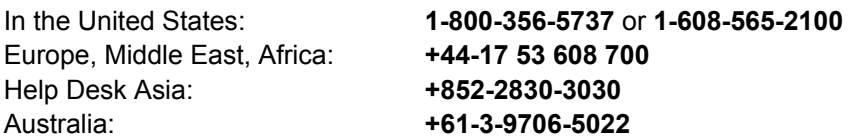

Пожалуйста, подготовьте следующую информацию перед тем, как звонить в Службу поддержки:

- Номер модели
- Серийный номер
- Номер версии (если есть)
- Дата поломки или проблемы
- Проявления неисправности или проблемы
- Адрес и контактная информация заказчика

Если необходим ремонт, Вам дадут номер разрешения имущественного возврата (RMA). Этот номер должен быть указан на упаковке и в коносаменте (если применимо). Используйте оригинальную упаковку или попросите упаковку в Службе поддержки или у дистрибьютора. Устройства, поврежденные при транспортировке в результате неправильной упаковки, не подлежат гарантийному ремонту. Устройство, отремонтированное или замененное по гарантии, будет отправлено обратно за счет производителя.

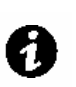

**ПРИМЕЧАНИЕ** Для особо важных нагрузок возможна немедленная замена вышедшего из строя ИБП. Позвоните в Службу поддержки, чтобы узнать координаты ближайшего к Вам дилера или дистрибьютора*.*